SCT Banner Financial Aid Packaging Training Workbook

Đ

*Release 7.2 June 2005* 

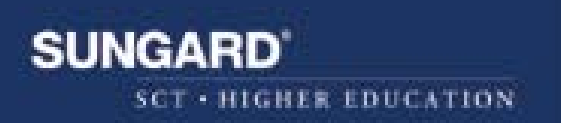

#### **Confidential Business Information**

---------------------------------------------------------------------------------------------------------------------------------------------------------

This documentation is proprietary information of SunGard SCT and is not to be copied, reproduced, lent or disposed of, nor used for any purpose other than that for which it is specifically provided without the written permission of SunGard SCT.

Prepared By: SunGard SCT 4 Country View Road Malvern, Pennsylvania 19355 United States of America

© SunGard 2004. All rights reserved. The unauthorized possession, use, reproduction, distribution, display or disclosure of this material or the information contained herein is prohibited.

In preparing and providing this publication, SunGard SCT is not rendering legal, accounting, or other similar professional services. SunGard SCT makes no claims that an institution's use of this publication or the software for which it is provided will insure compliance with applicable federal or state laws, rules, or regulations. Each organization should seek legal, accounting and other similar professional services from competent providers of the organization's own choosing.

SunGard, the SunGard logo, SCT, the SCT logo, and Banner, Campus Pipeline, Luminis, PowerCAMPUS, SCT fsaATLAS, SCT Matrix, SCT Plus, SCT OnSite and SCT PocketRecruiter are trademarks or registered trademarks of SunGard Data Systems Inc. or its subsidiaries in the U.S. and other countries. All other trade names are trademarks or registered trademarks of their respective holders.

## **Table of Contents**

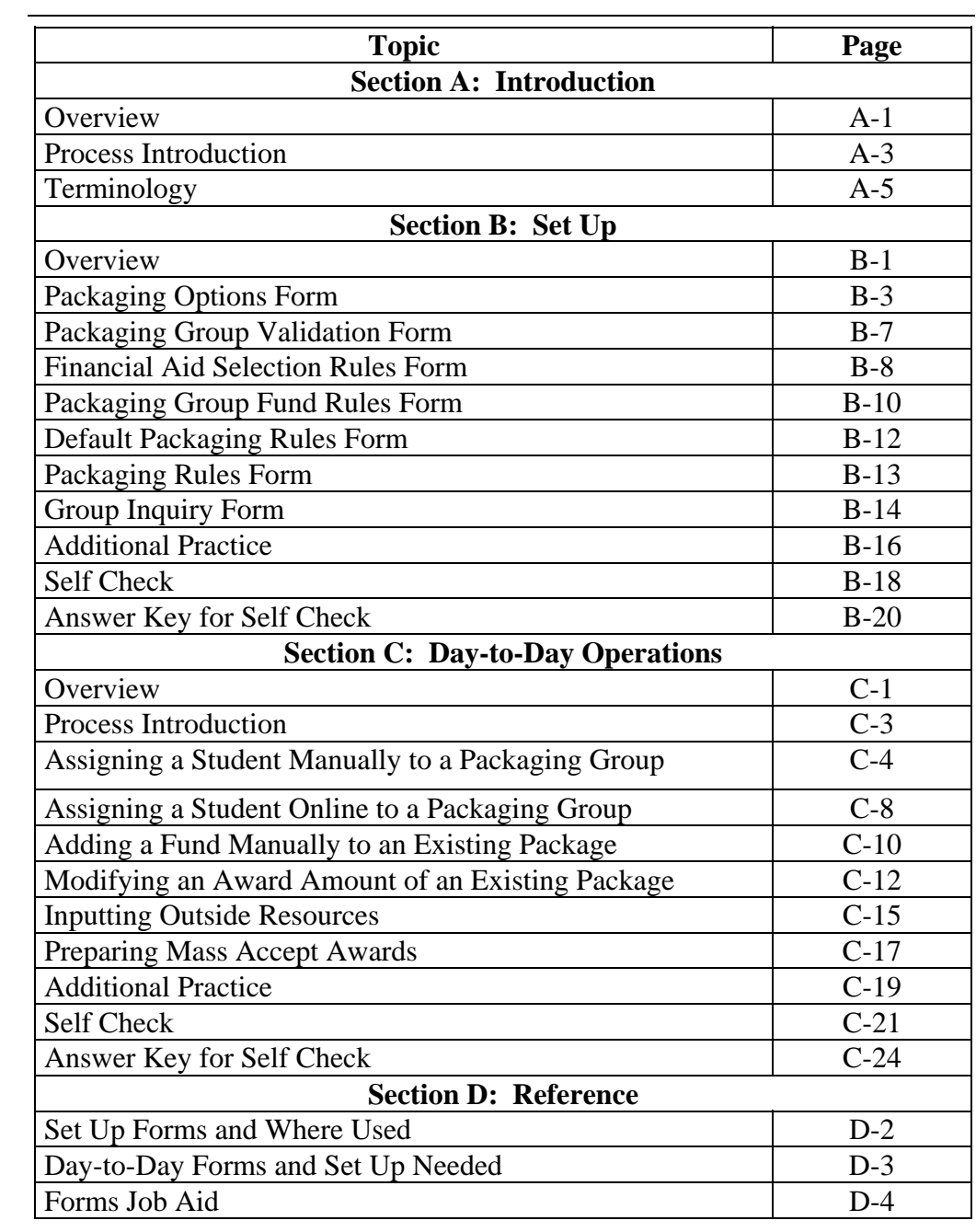

## **Section A: Introduction**

#### **Overview**

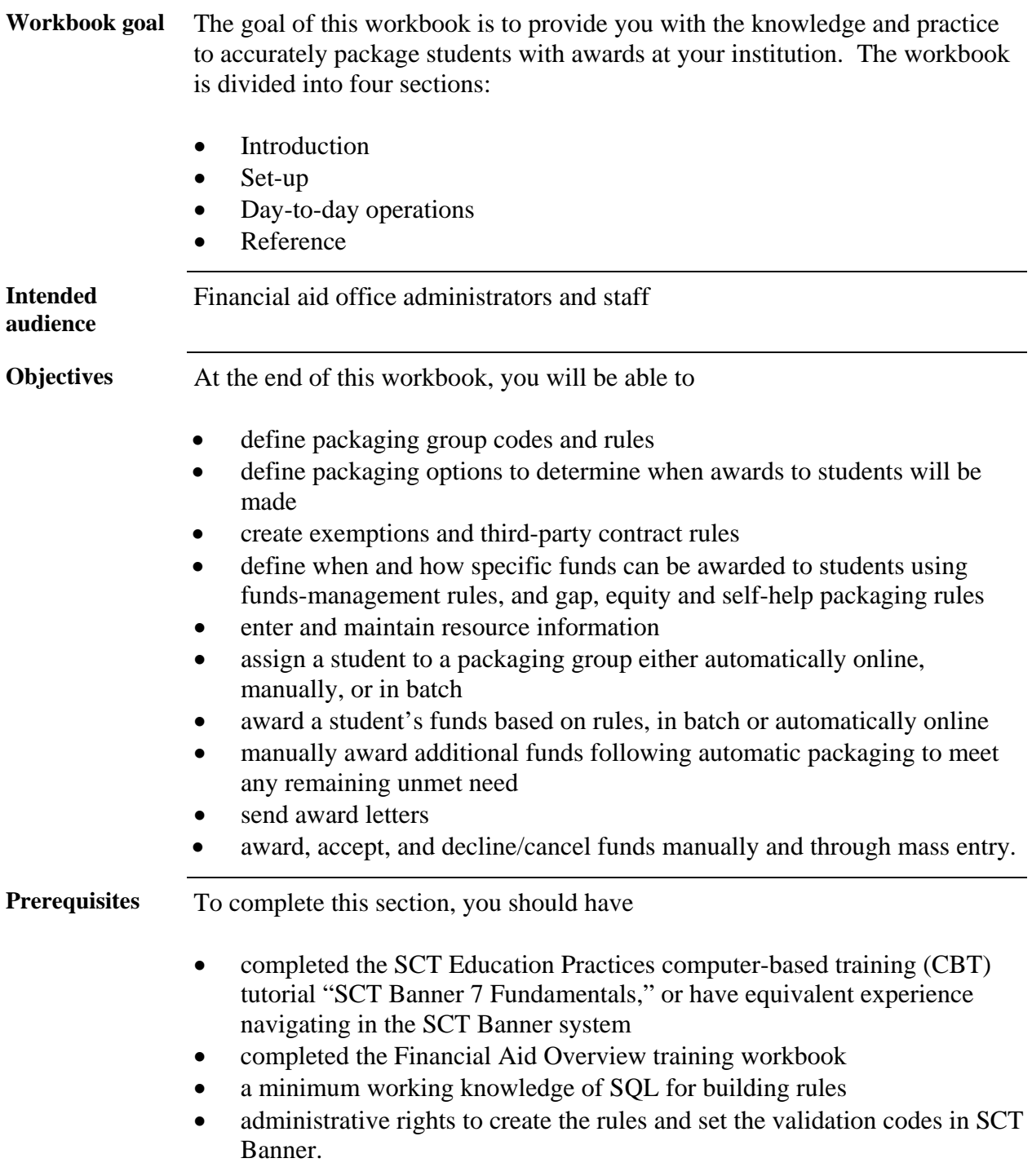

## **Overview,** Continued

**In this section** These topics are covered in this section.

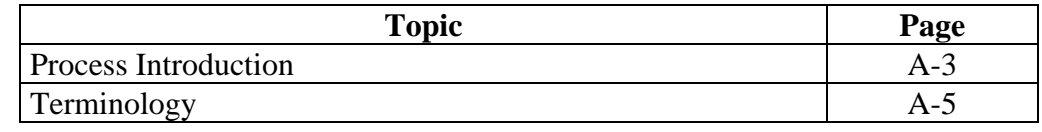

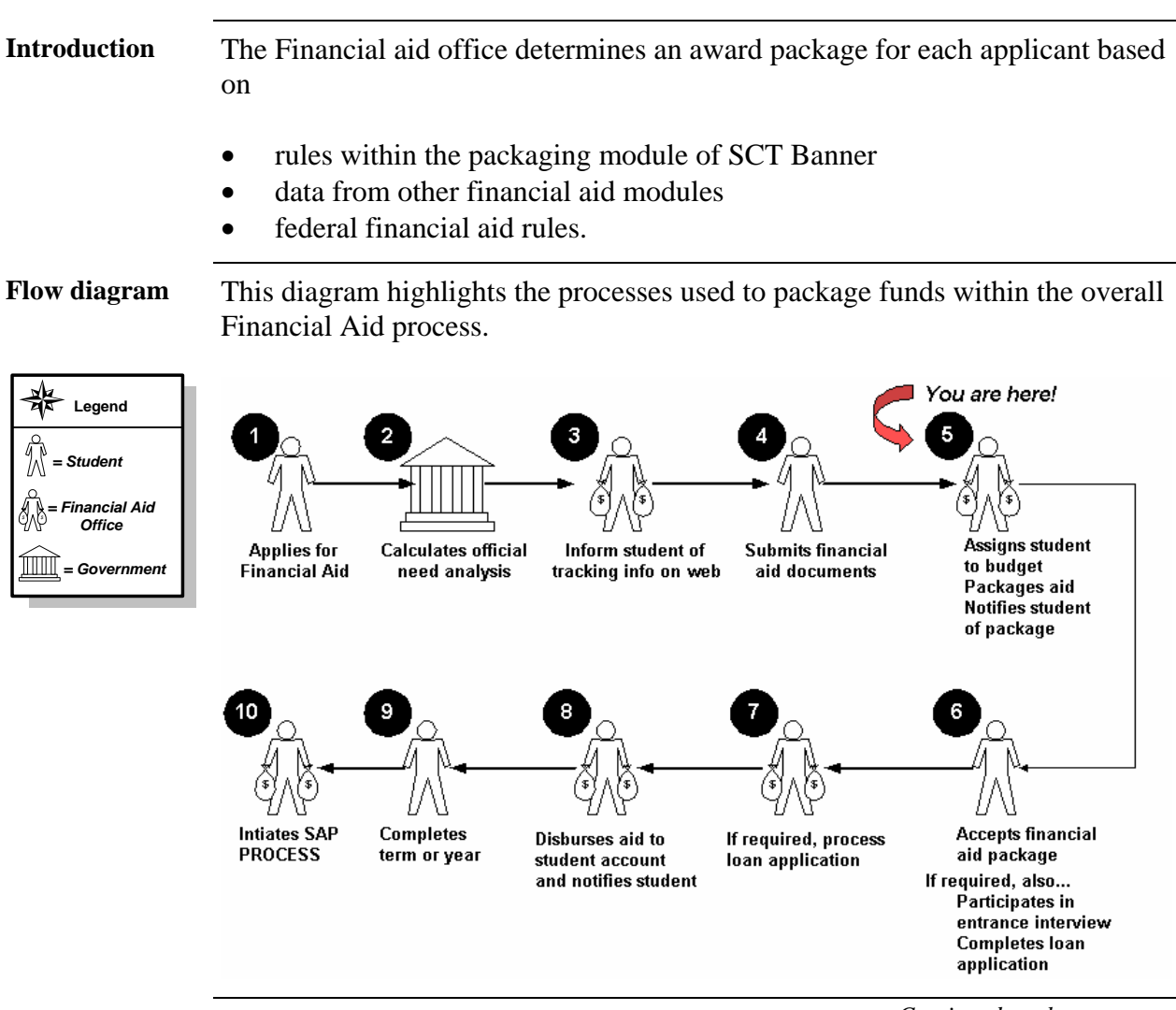

#### **Process Introduction**

*Continued on the next page* 

#### **Process Introduction, Continued**

**Key points** Once a student has been placed into a tracking and budget group and completed the requirements, he/she is ready for the packaging process, using the Award Forms: (RPAAWRD, RPAAPMT, ROARMAN). The award maintenance forms displays and maintains packaging information for an applicant. The system automatically creates a RORSTAT record (for a student without a record for the aid year) when you enter any information on this form.

> Packaging Groups can be posted automatically using the Immediate Process Form (ROAIMMP) or the Batch Automatic Grouping Process (ROBBGRP). Packaging groups can also be assigned manually through the RPAAWRD, RPAAPMT and ROARMAN forms.

Before automatically posting packaging groups, you must build Packaging group codes (RTVPGRP) and group assignment rules using the Financial Aid Selection Rules Form (RORRULE).

Once the packaging group is assigned, the Packaging Process (RPEPCKG) will assign funds to the student as determined by the user-defined packaging rules. Many factors determine packaging strategy.

Packaging can also be done on-line automatically using the user defined packaging rules from the RPAAWRD, RPAAPMT or ROARMAN forms.

The Award Acceptance Mass Entry Form (RPAMACC) enables you to enter a large number of applicant award acceptances or rejections. The Award Offer Mass Entry Form (RPAMOFF) allows for the entry of a large number of applicant award offers and/or acceptances.

# **Terminology**

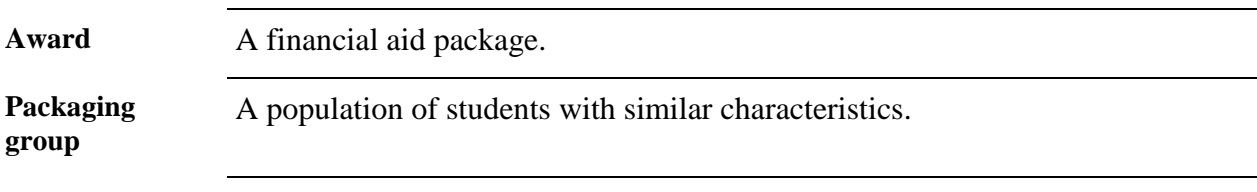

## **Section B: Set Up**

#### **Overview**

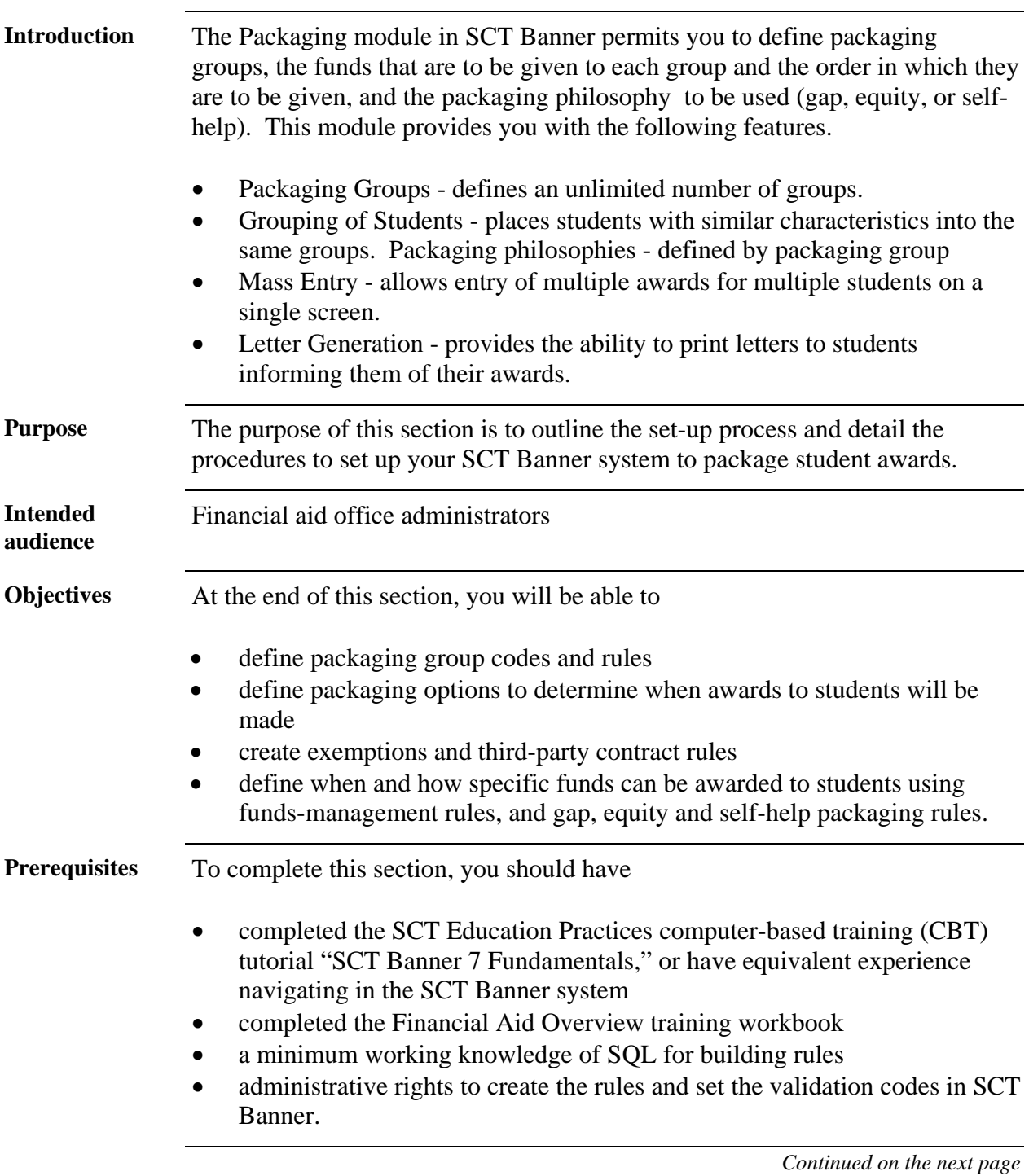

## **Overview,** Continued

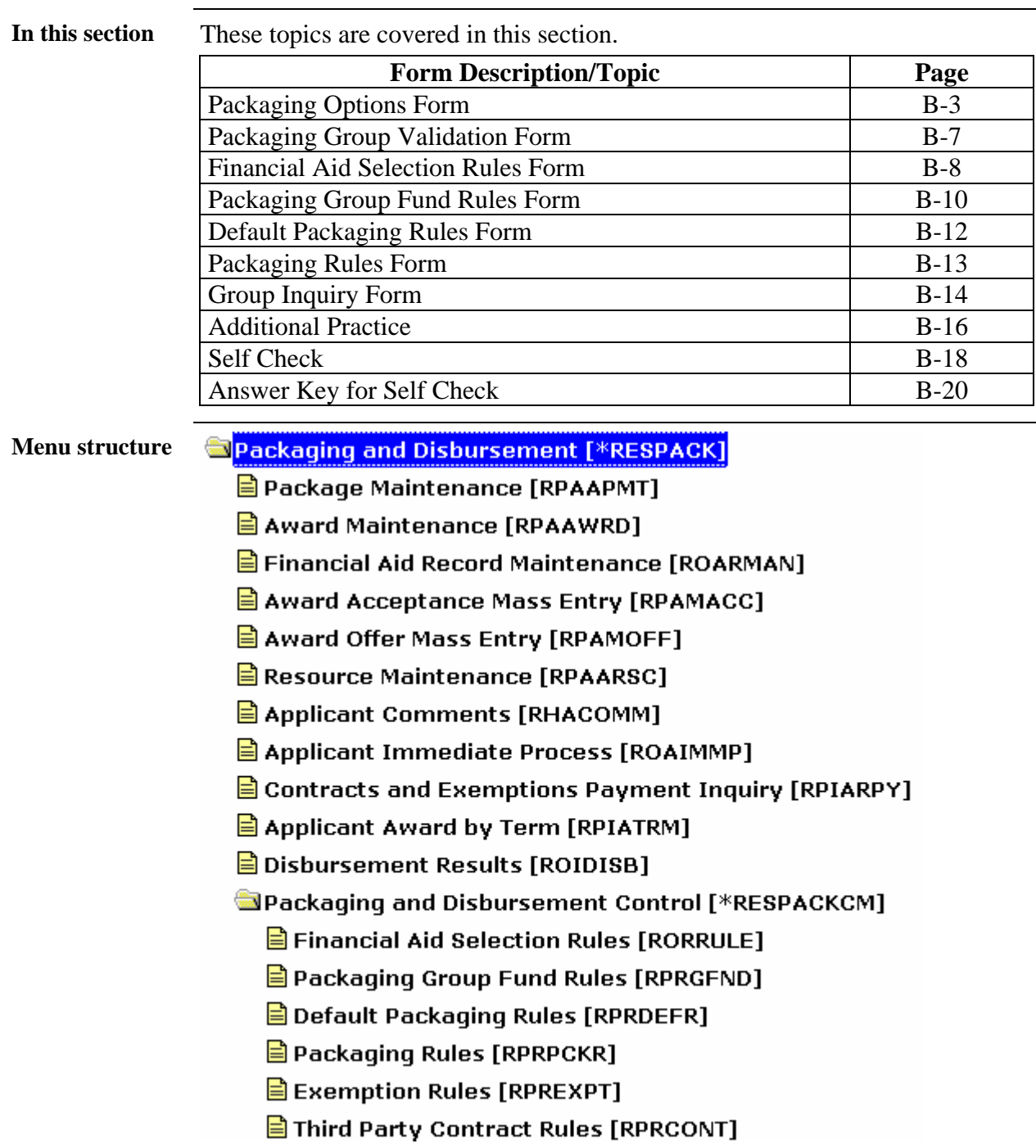

### **Packaging Options Form**

**Introduction** The Packaging Options Form (RPROPTS) permits the selection of options that control how certain functions in Financial Aid perform.

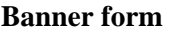

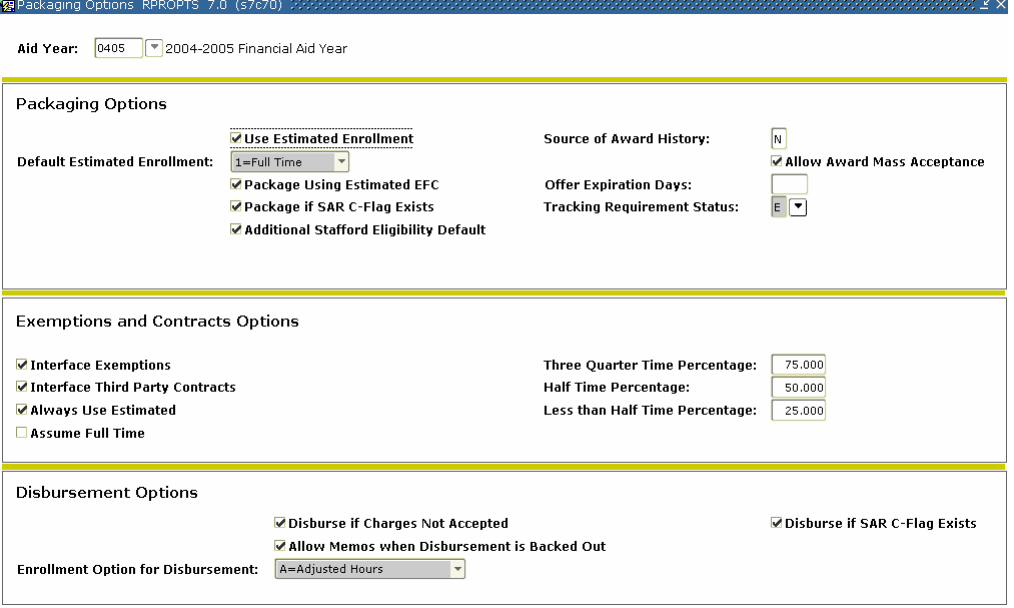

**Field options** The **Packaging Options** section of this form is used to review, set, and/or adjust the indicators according to your institution's packaging policies. Adjustable options include the items in this table.

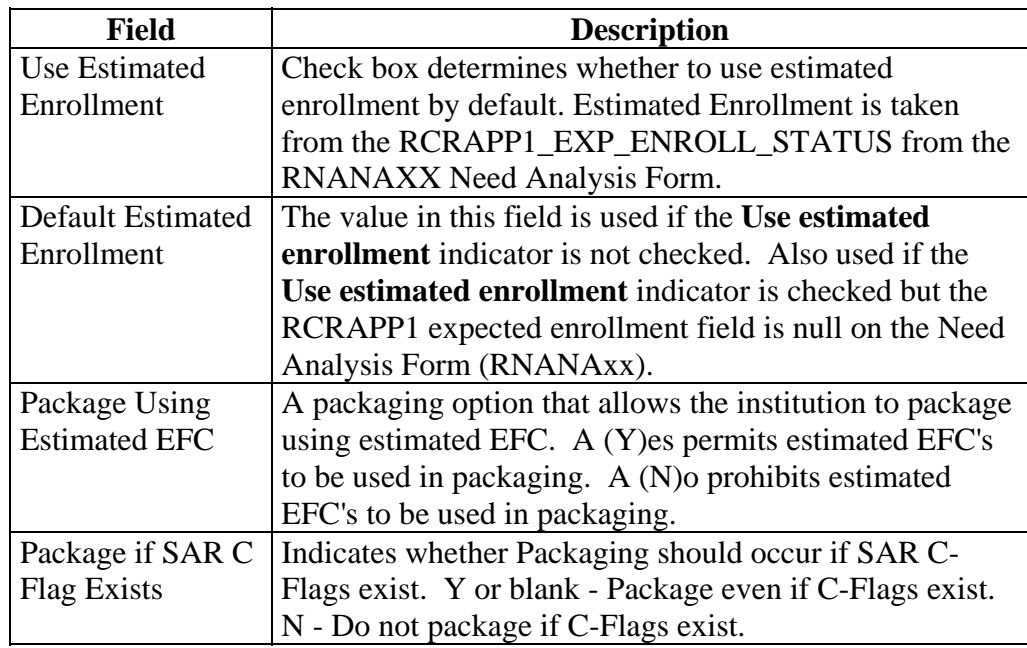

## **Packaging Options Form, Continued**

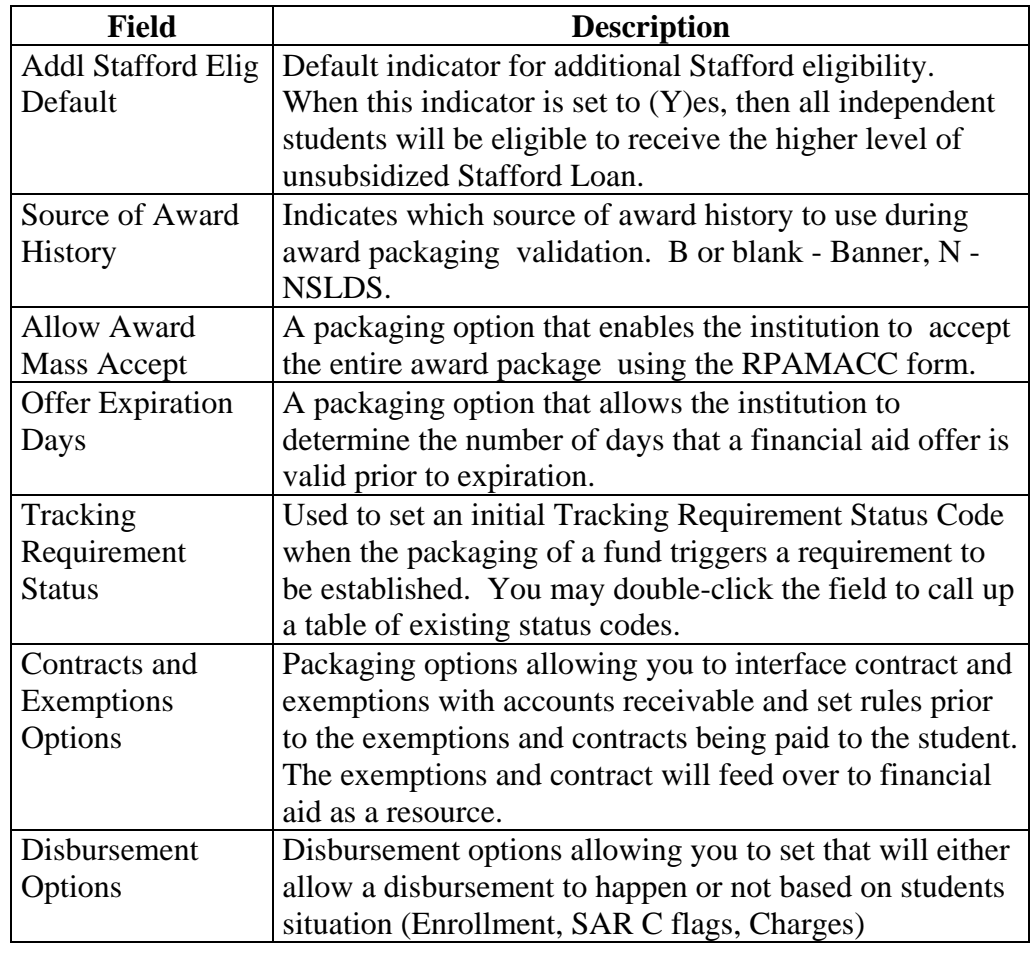

Field options, continued

**Procedure** Follow these steps to start the packaging implementation of SCT Banner.

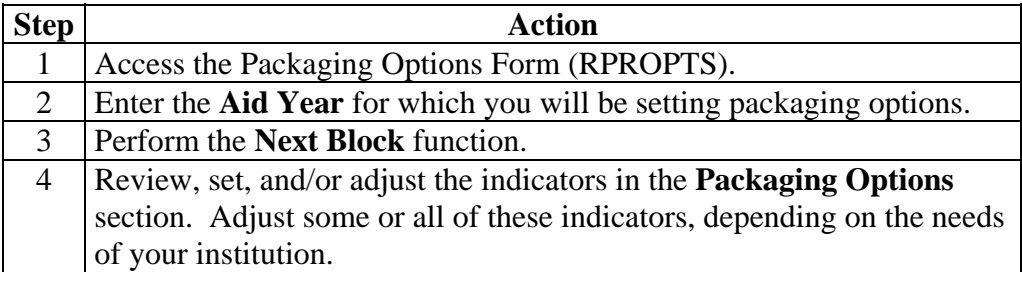

# **Packaging Options Form, Continued**

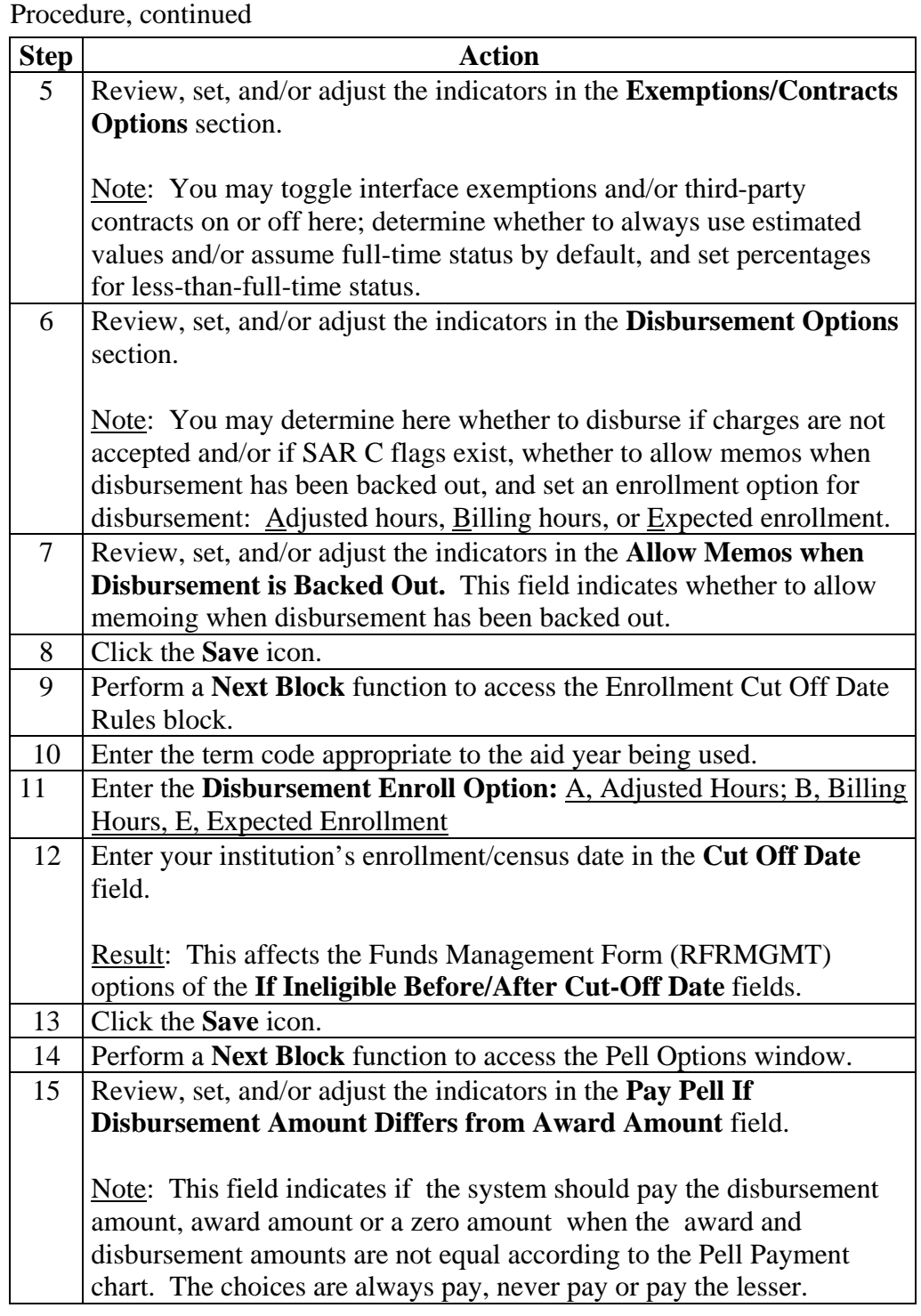

# **Packaging Options Form, Continued**

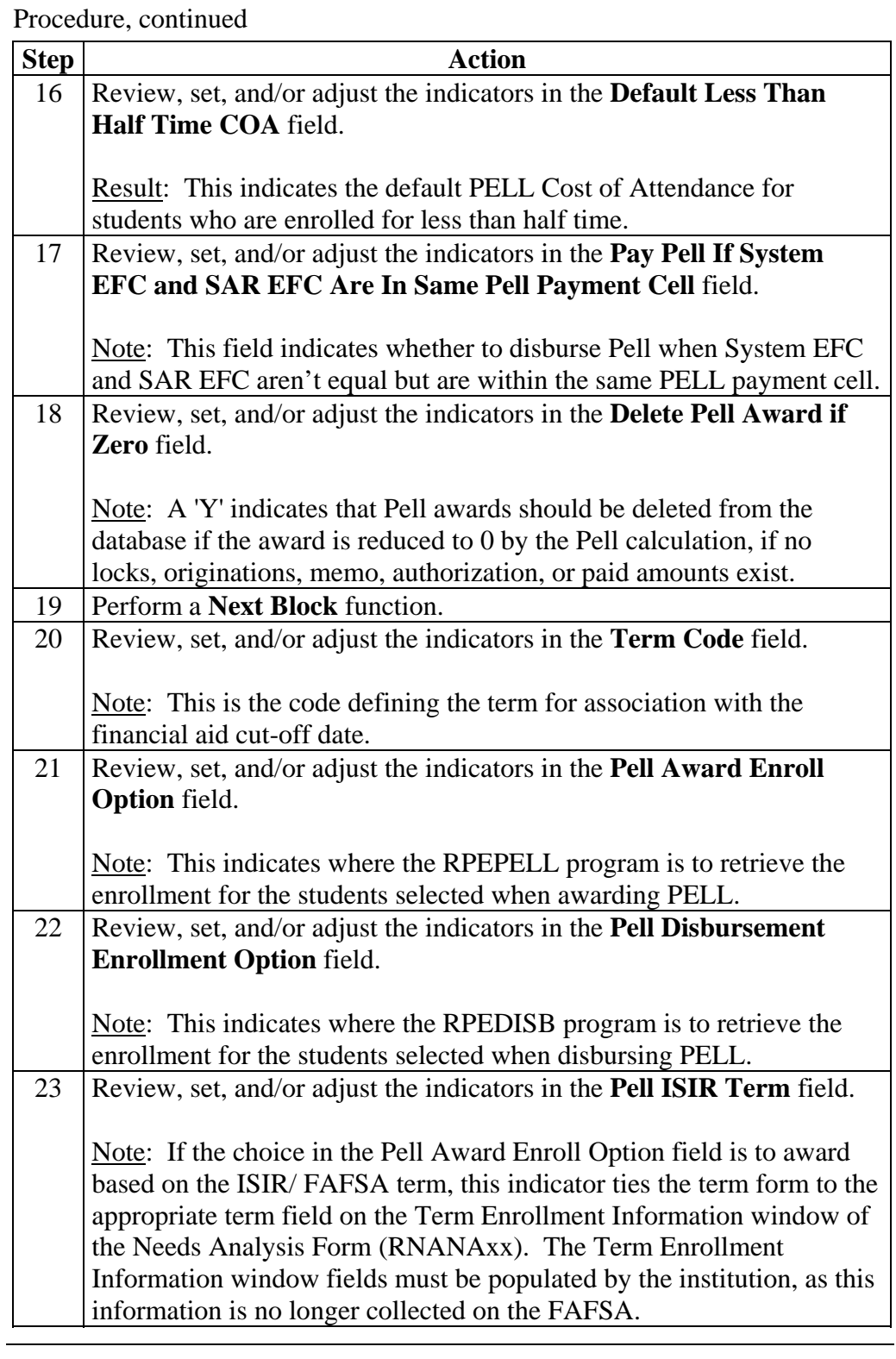

### **Packaging Group Validation Form**

**Introduction** The Packaging Group Validation Form (RTVPGRP) is used to create packaging groups and establish the priority rules for the group assignment and fund awarding processes.

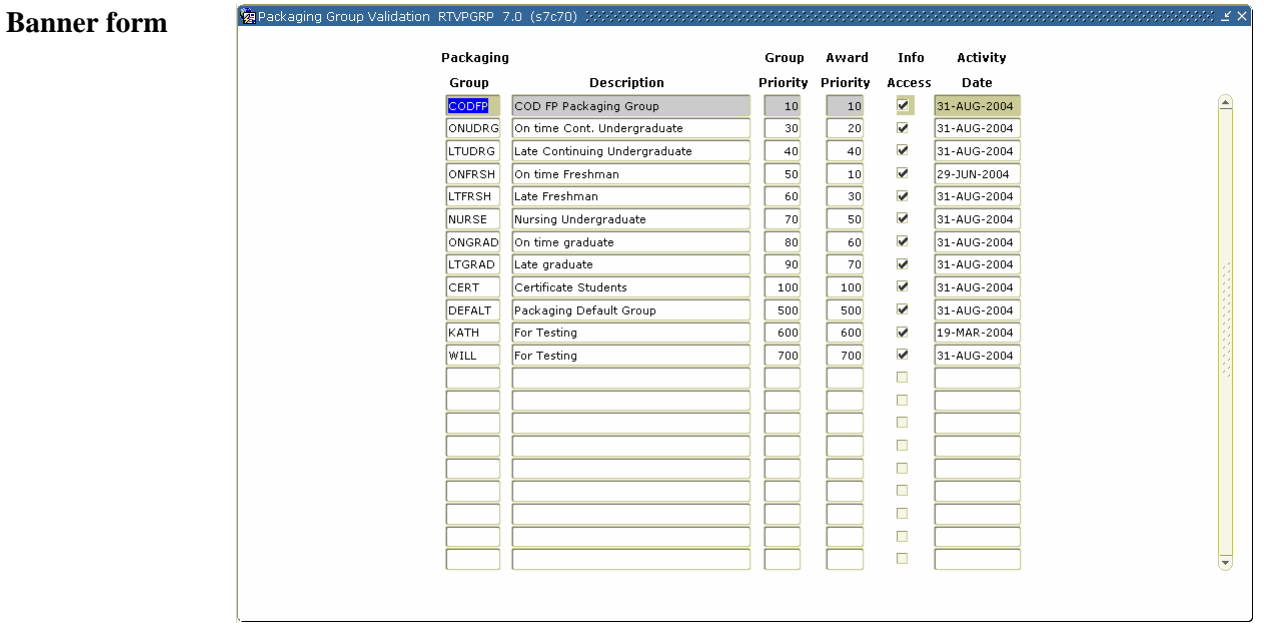

**Procedure** Follow these steps to complete the process.

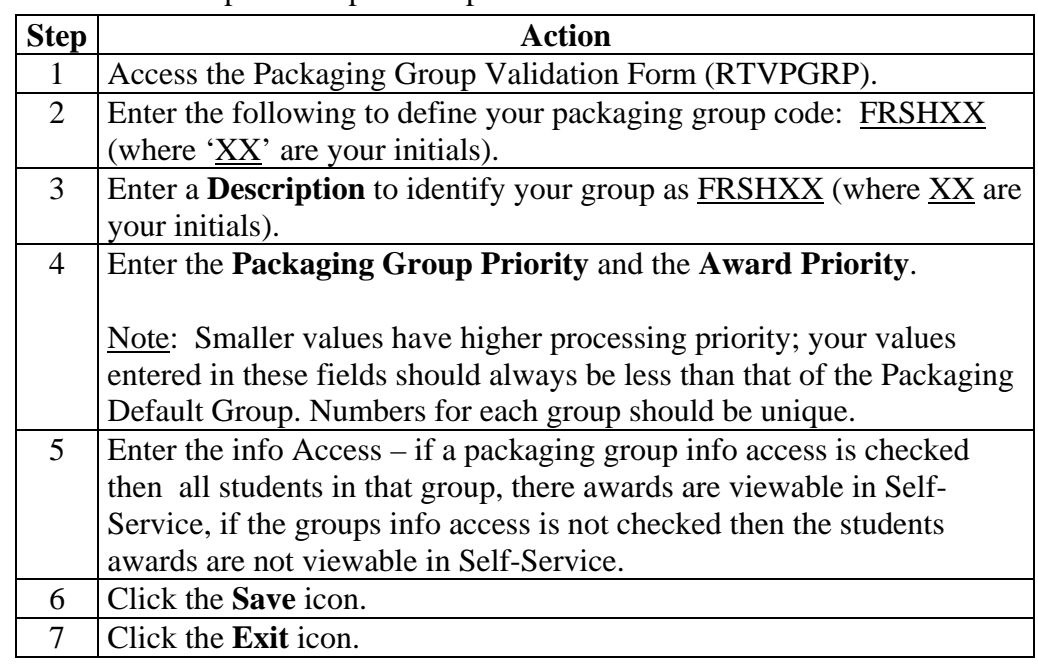

#### **Financial Aid Selection Rules Form**

**Introduction** The Financial Aid Selection Rules Form (RORRULE) enables you to perform a variety of functions based on the rule type. Instructions on this form are written in SQL and direct SCT Banner to assign the packaging groups according to the varying rules.

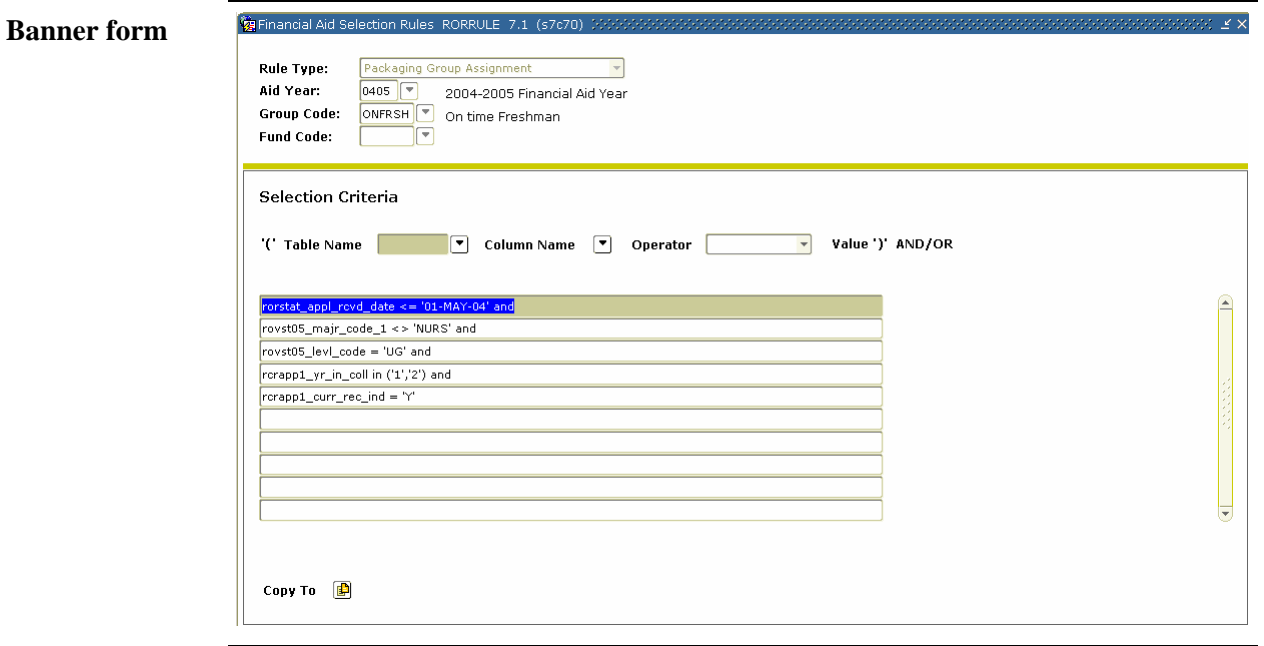

**Procedure** Follow these steps to complete the process.

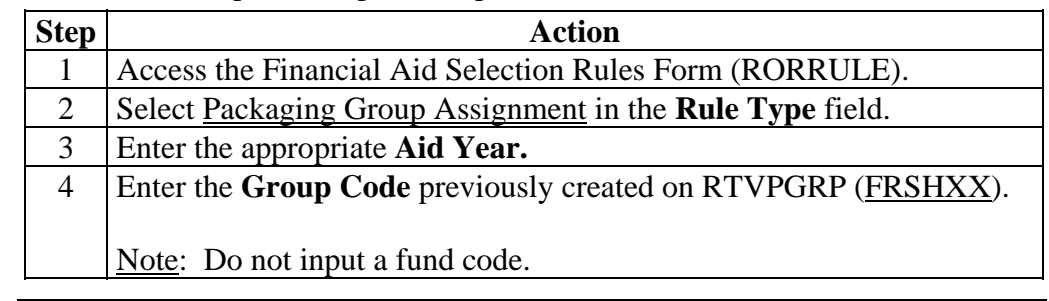

# **Financial Aid Selection Rules Form,** Continued

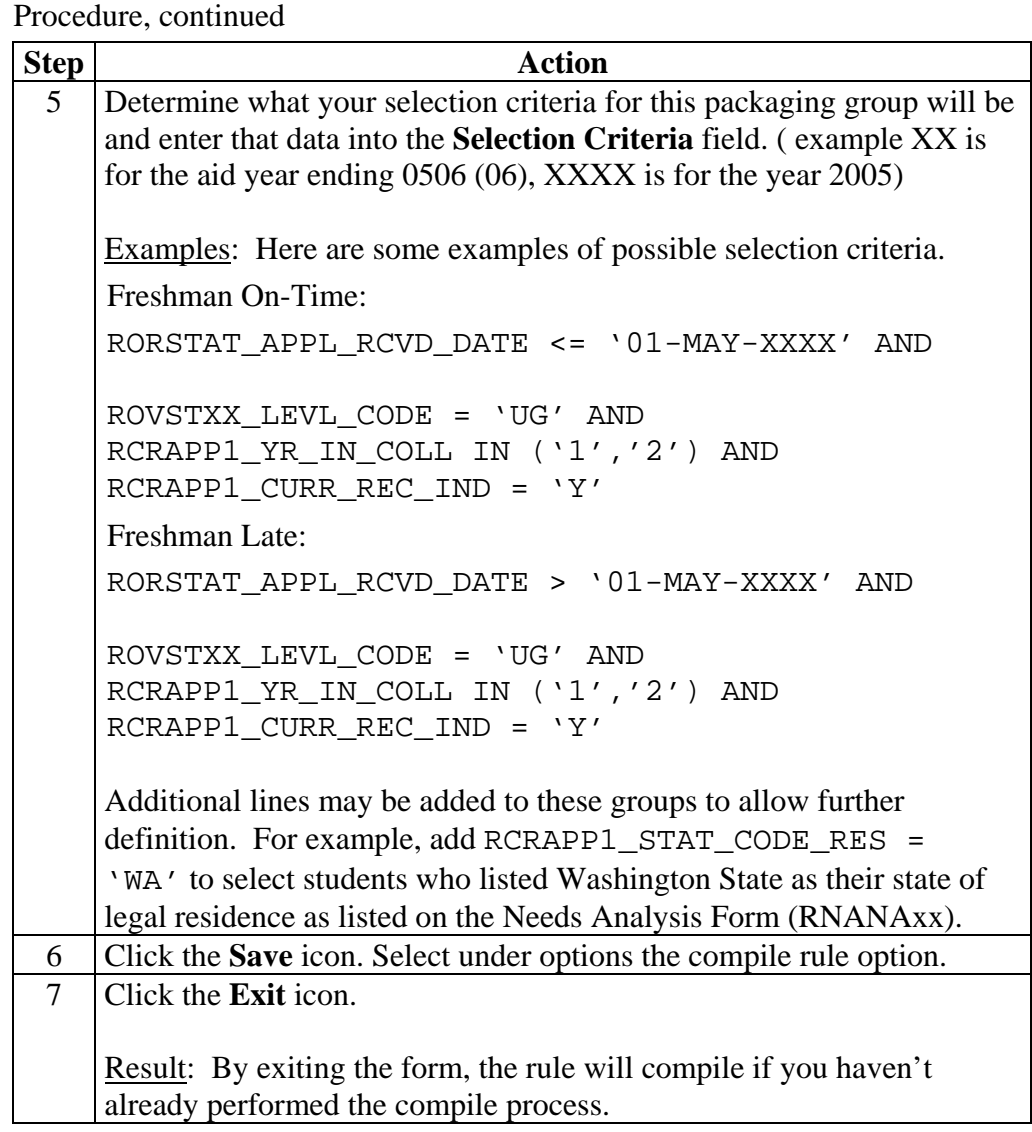

### **Packaging Group Fund Rules Form**

第Packaging Group Fund Rules RPRGFND 7.0 (s7c70) 20000000000000

**Introduction** The Packaging Group Fund Rules Form (RPRGFND) is used to establish fundspecific rules for your packaging group.

#### **Banner form**

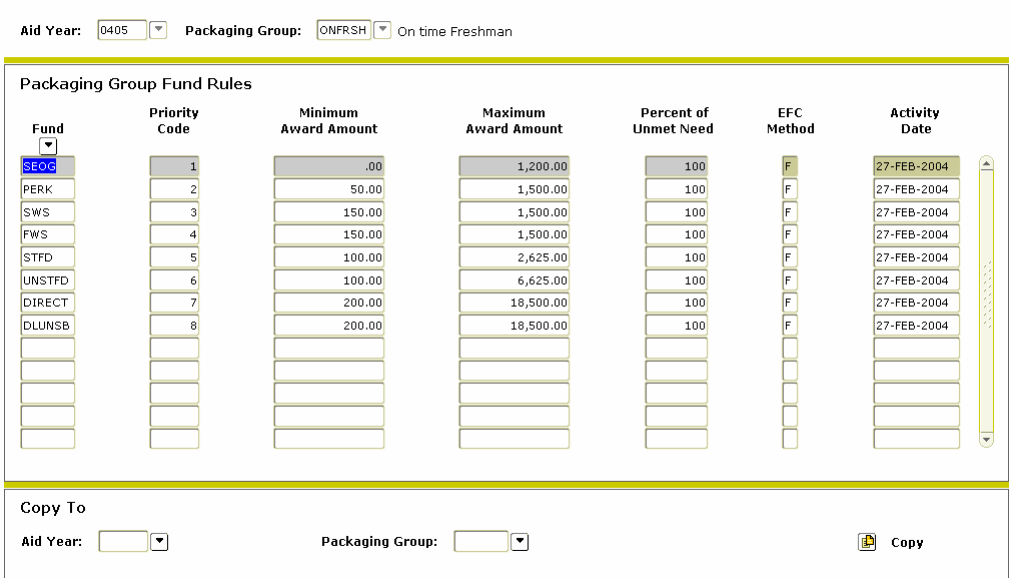

**Procedure 1** Follow these steps to complete the process.

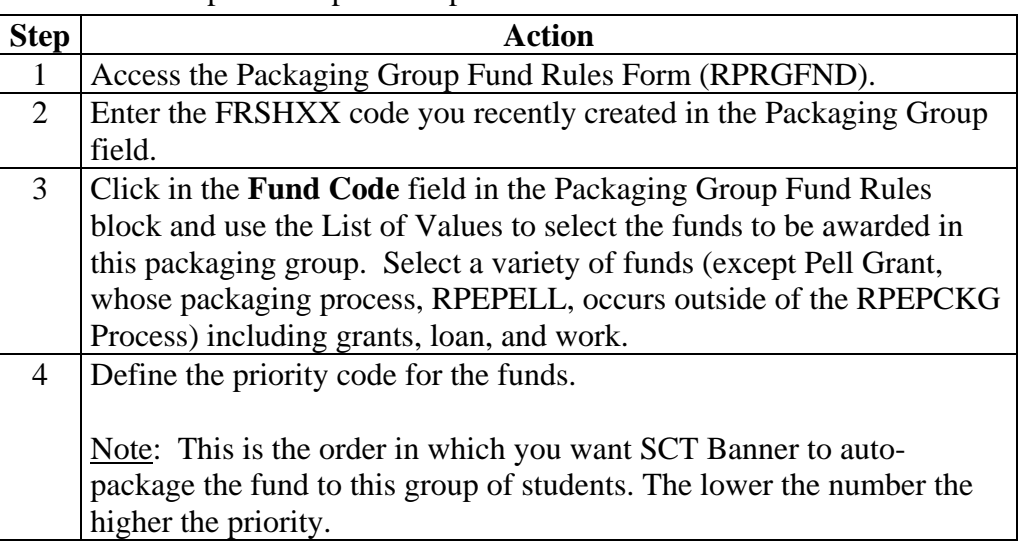

*Continued on the next page* 

 $\otimes \otimes \otimes \times \times$ 

# **Packaging Group Fund Rules Form, Continued**

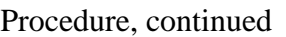

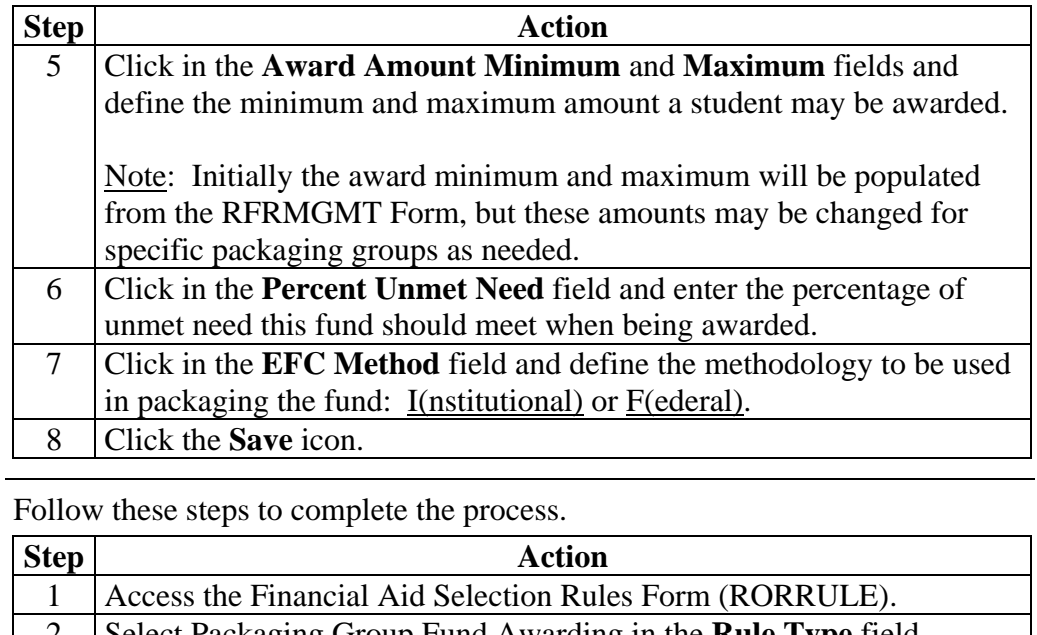

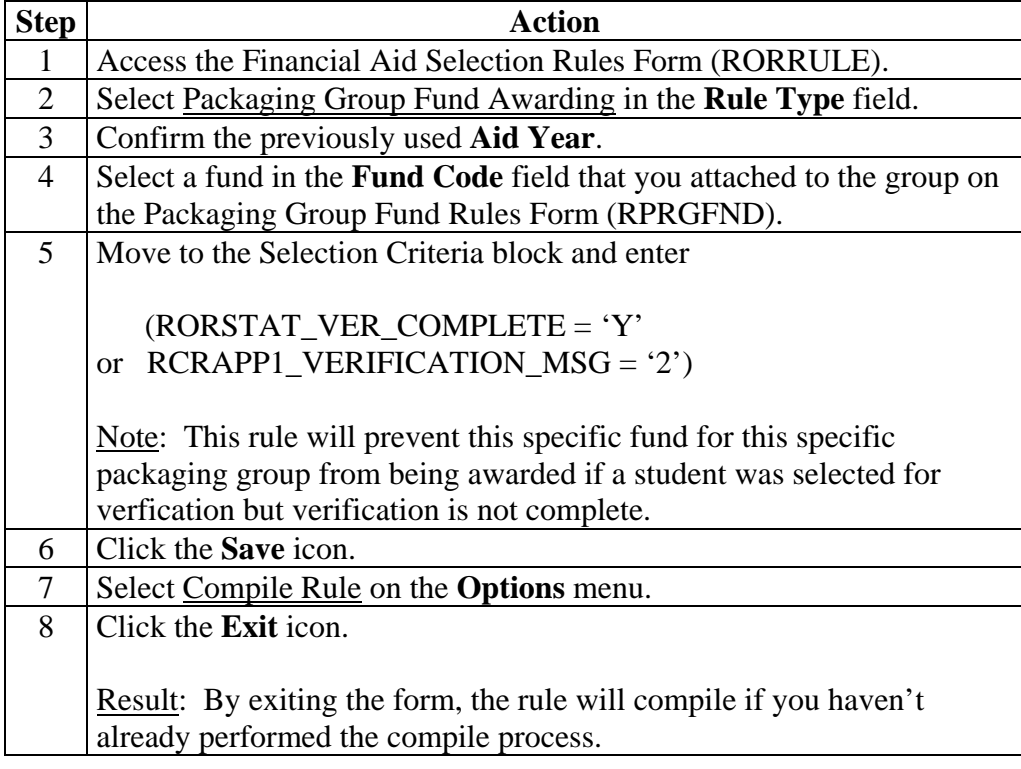

**Procedure 2** 

#### **Default Packaging Rules Form**

**Va** Default Packaging Rules, RPRDEER, 7.0 (s7c70)

**Introduction** The Default Packaging Rules Form (RPRDEFR) may be used to set default limits and specifications for gap, equity, and self-help packaging for Financial Aid award packaging. This is an optional form depending on institutional policy.

> *Example*: A decision has been made that all students who submitted their financial aid application after your deadline will have a mandatory \$500 gap in their financial aid award. In other words, every student who submitted his/her FAFSA late will have a minimum of \$500 of unmet need automatically built into his/her financial aid award.

#### **Banner form**

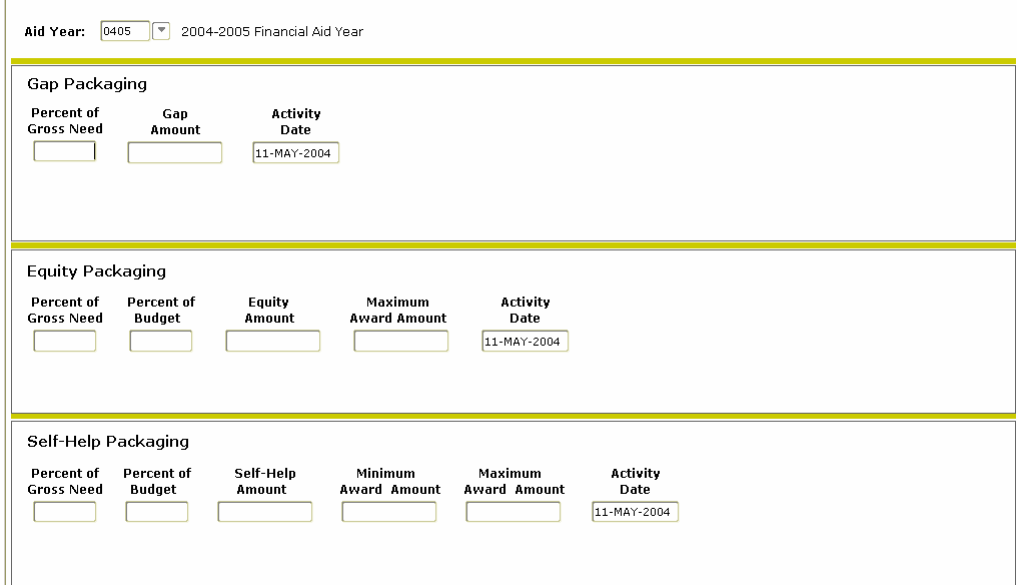

**Procedure** Follow these steps to complete the process.

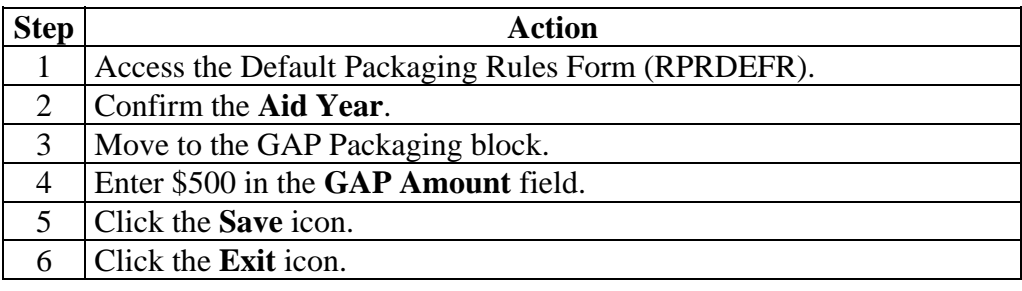

## **Packaging Rules Form**

**Introduction** The Packaging Rules Form (RPRPCKR) may be used to automate GAP, equity, or self help packaging strategies based on packaging groups. This is an optional form depending on institutional policy.

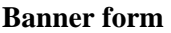

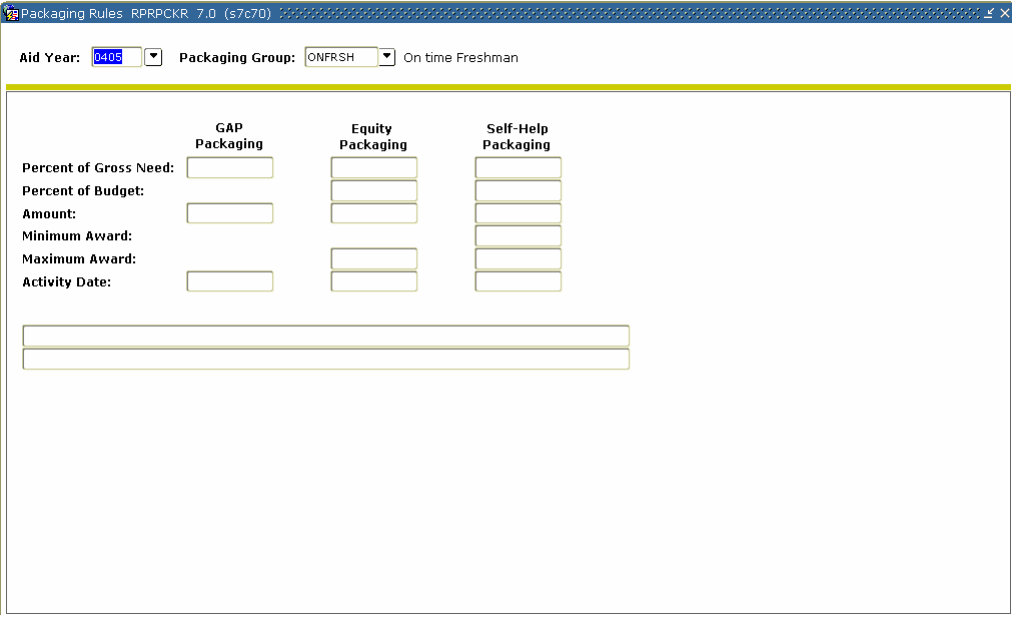

**Procedure** Follow these steps to complete the process.

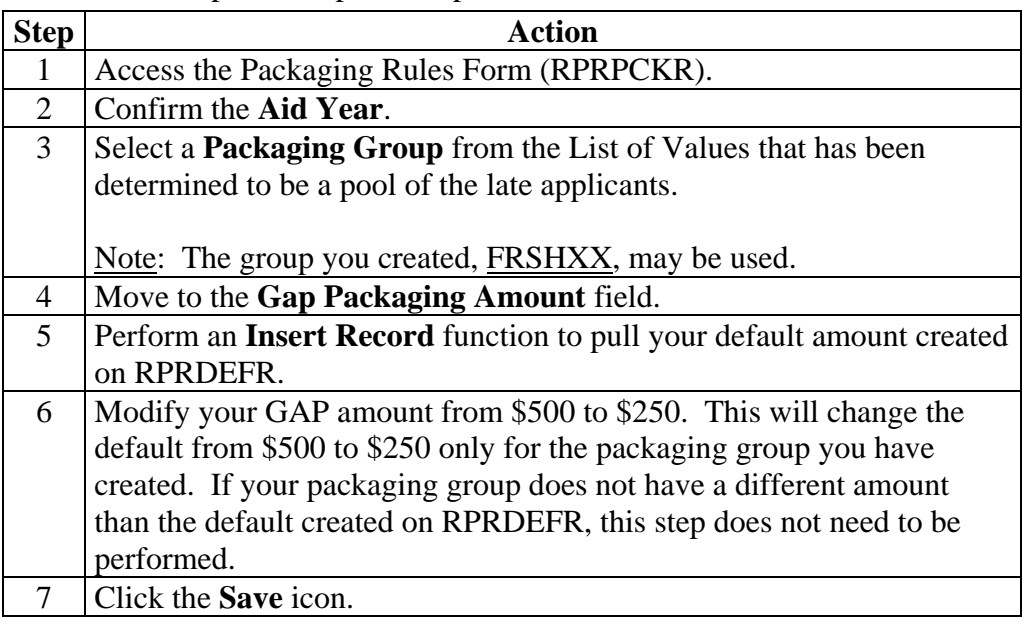

### **Group Inquiry Form**

**Introduction** Use the Group Inquiry Form (ROIGRPI) to display group information for all valid group codes and the number of students assigned to each group for the specified aid year and group type.

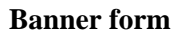

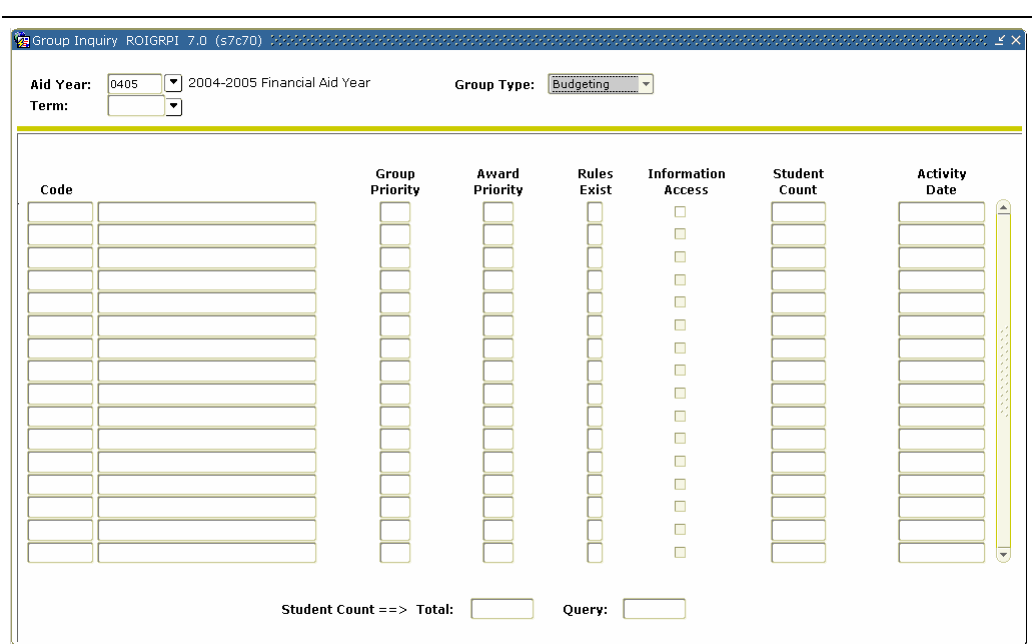

**Procedure** Follow these steps to complete the process.

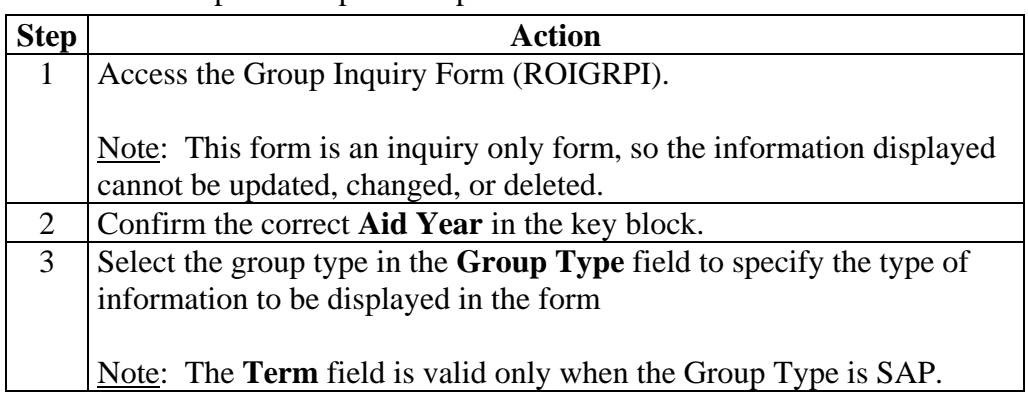

# **Group Inquiry Form,** Continued

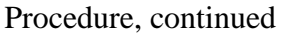

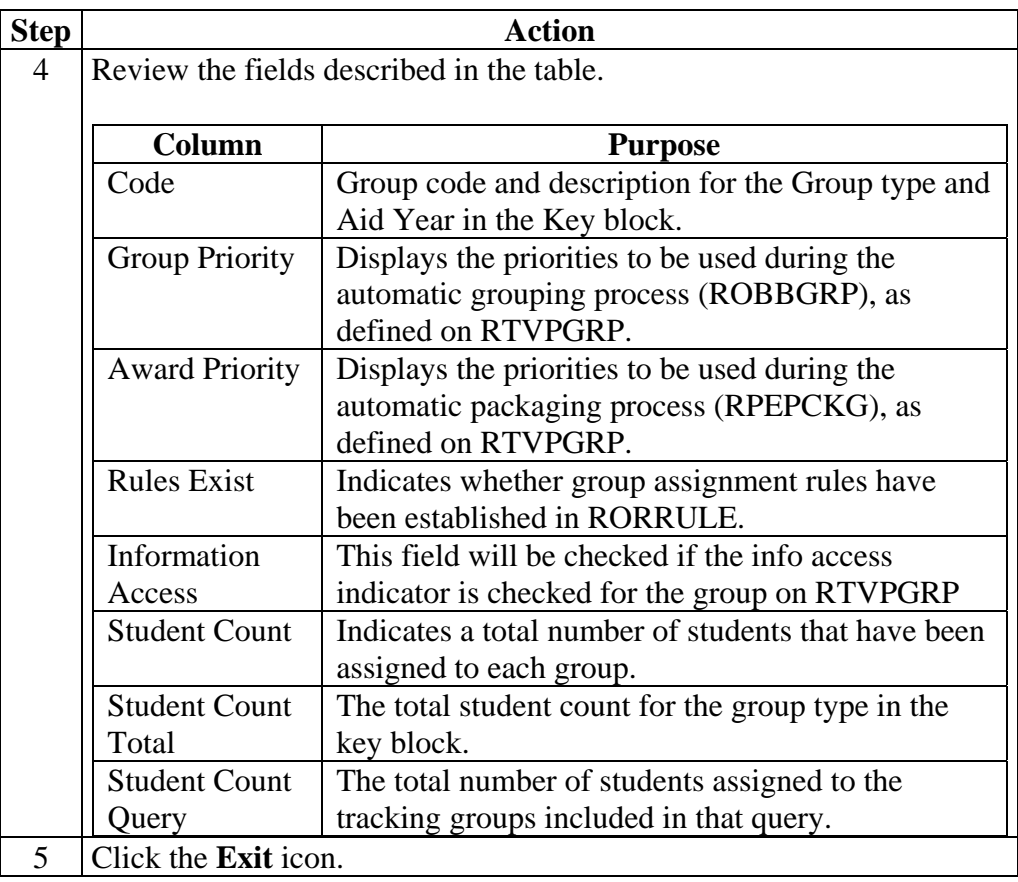

### **Additional Practice**

**Procedure 1** A decision has been made that all returning students cannot be awarded grants in excess of 75 percent of their total budget. Your institution has set the budget for an academic year to be \$15,000. Therefore, the total grant amount awarded to a returning student will never exceed \$10,500.

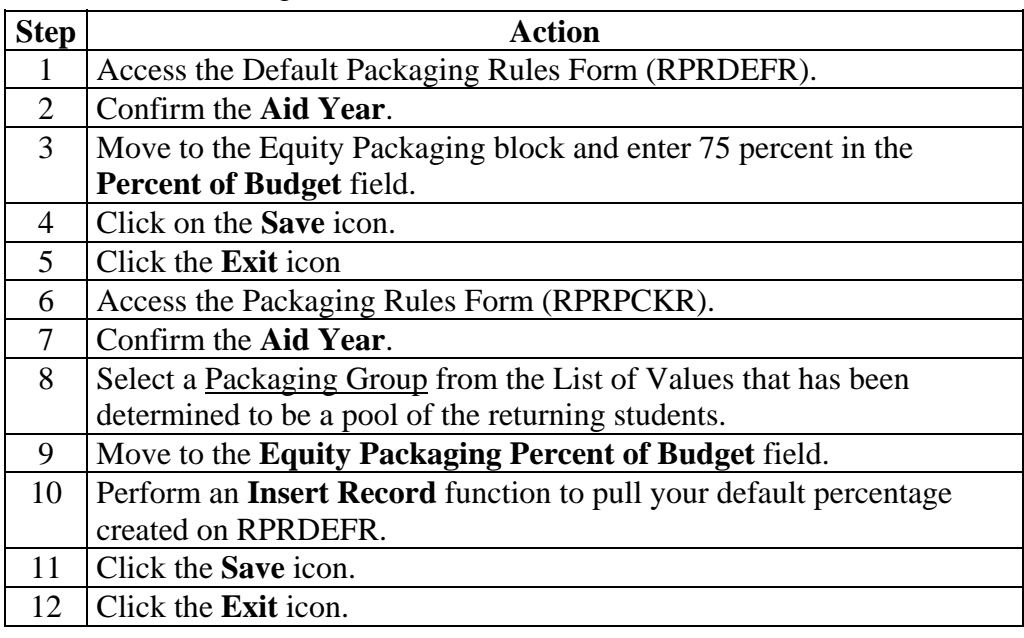

#### **Additional Practice,** Continued

**Procedure 2** A decision has been made that all freshmen students must have a minimum of \$2000 of self-help (work or loans) award in their award package. Note: Equity Packaging and Self-Help packaging are mutually exclusive. Banner will allow you to define one or the other, but not both. In order to perform this exercise, you will need to remove the equity packaging information. **Step Action** 1 Access the Default Packaging Rules Form (RPRDEFR). 2 Confirm the **Aid Year**. 3 Move to the Self-Help Packaging block and enter \$2000 in the **Amount** field. 4 Click on the **Save** icon. 5 Click on the **Exit** icon 6 Access the Packaging Rules Form (RPRPCKR). 7 Confirm the **Aid Year**. 8 Select a packaging group from the List of Values that has been determined to be a pool of the freshmen students. 9 Move to the **Self-Help Packaging Amount** field. 10 **Perform an Insert Record** function to pull your default amount created on RPRDEFR. 11 Click the **Save** icon. 12 Click the **Exit** icon.

## **Self Check**

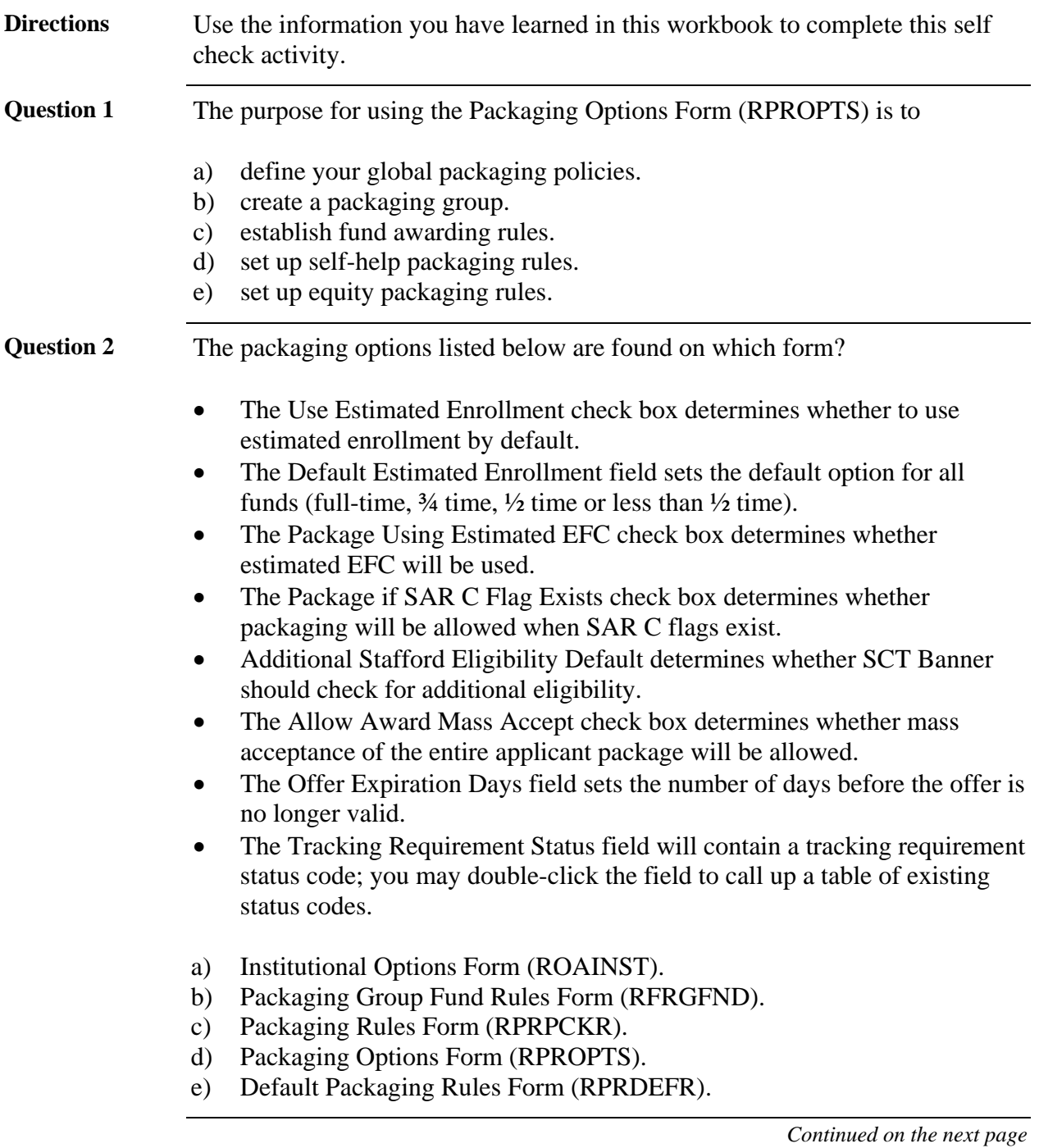

## **Self Check, Continued**

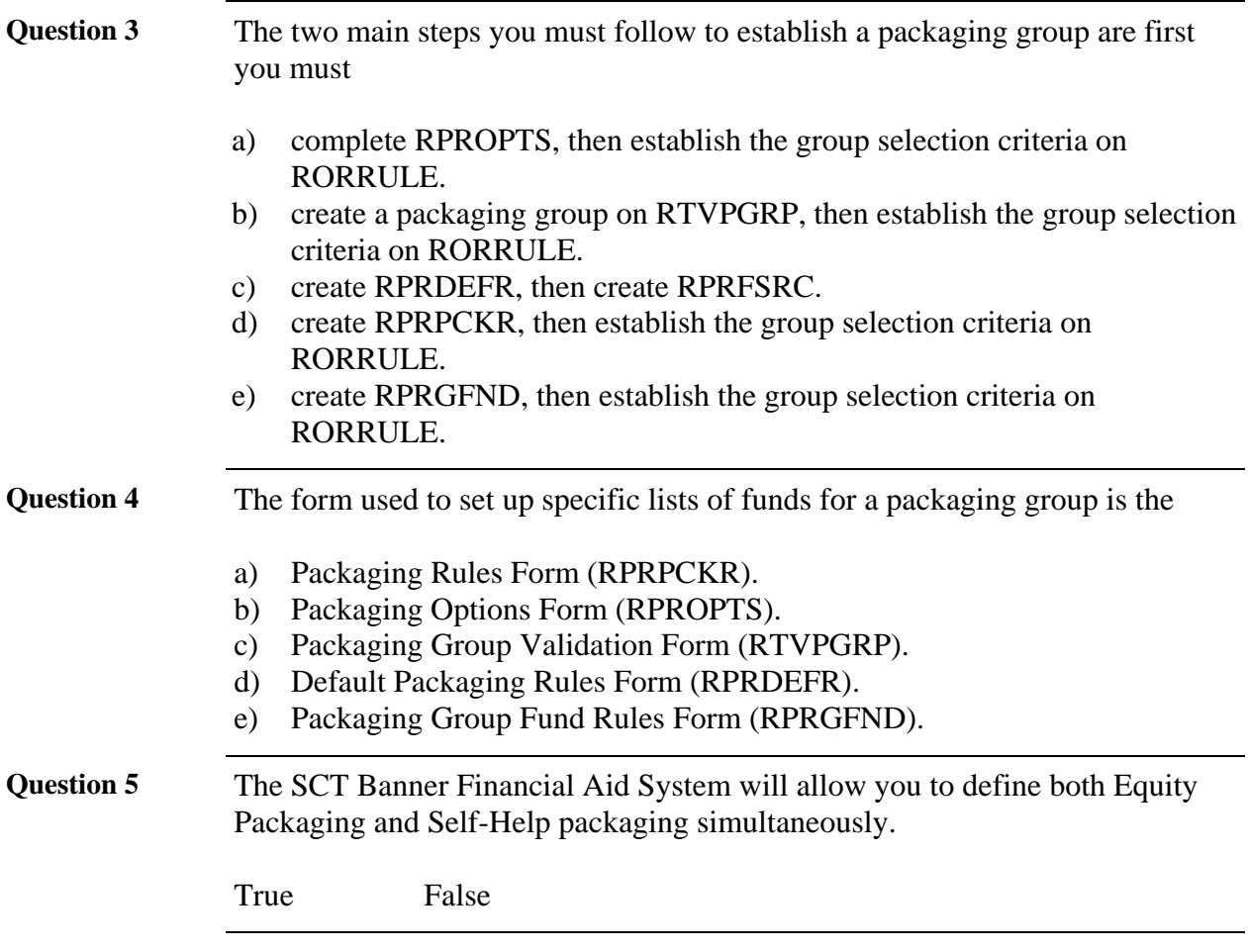

# **Answer Key for Self Check**

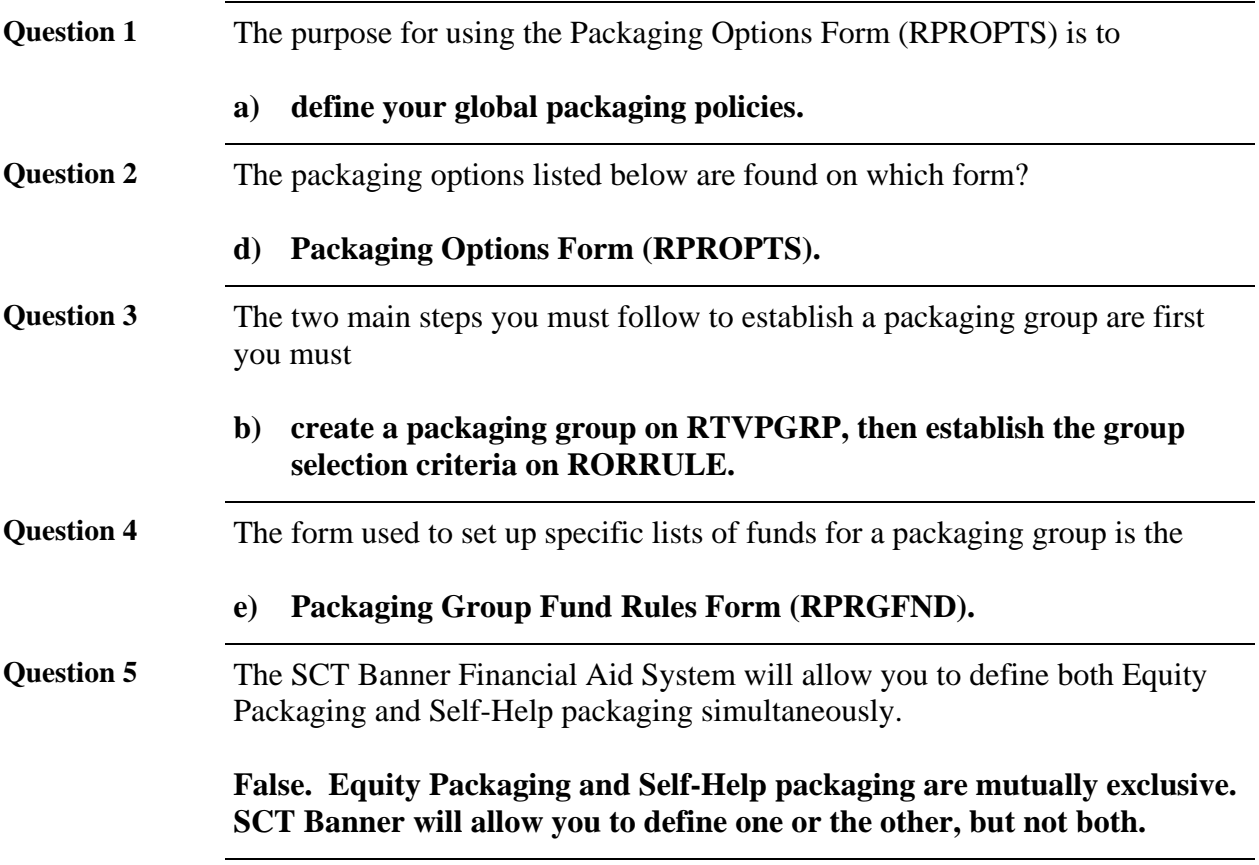

# **Section C: Day-to-Day Operations**

#### **Overview**

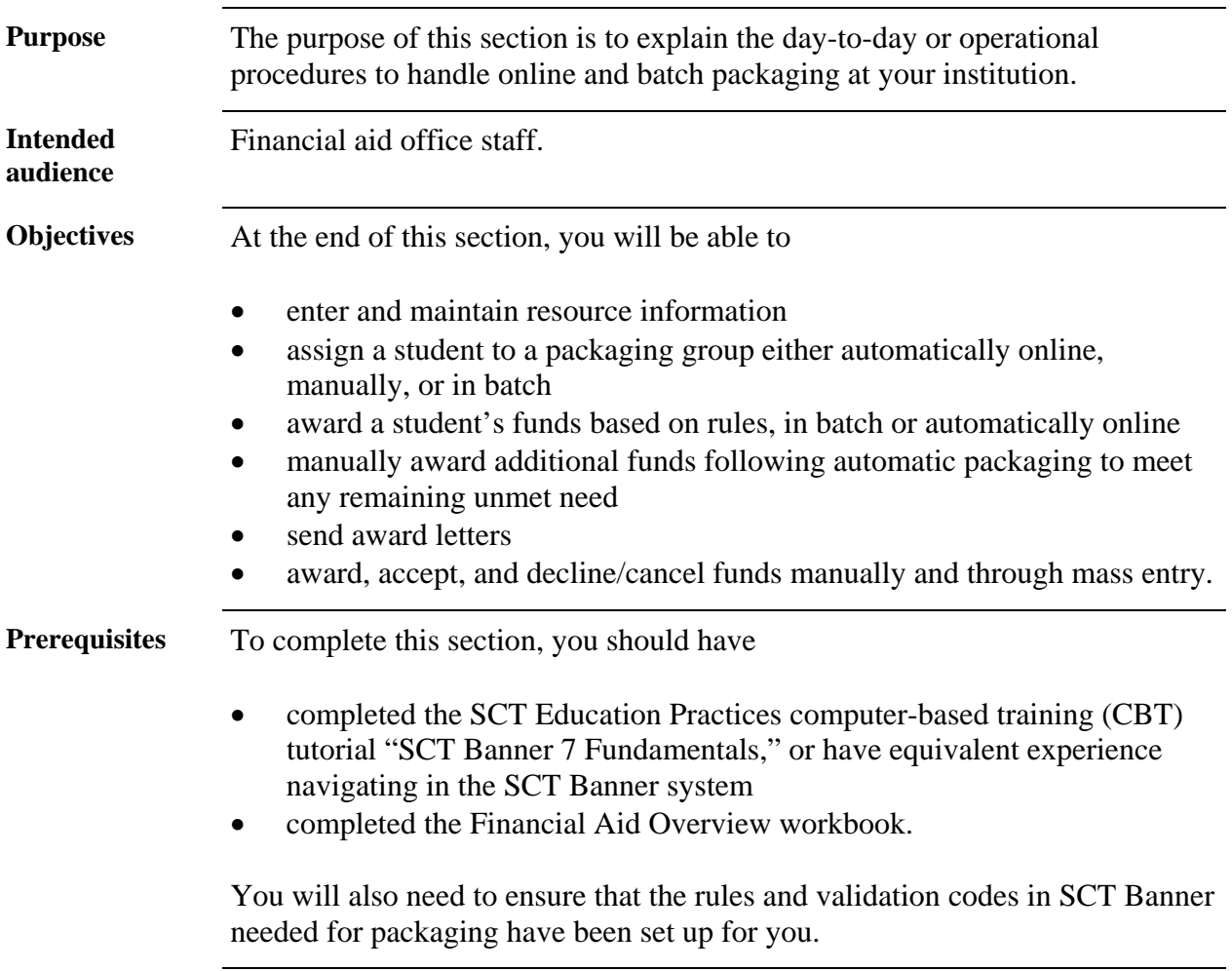

# **Overview,** Continued

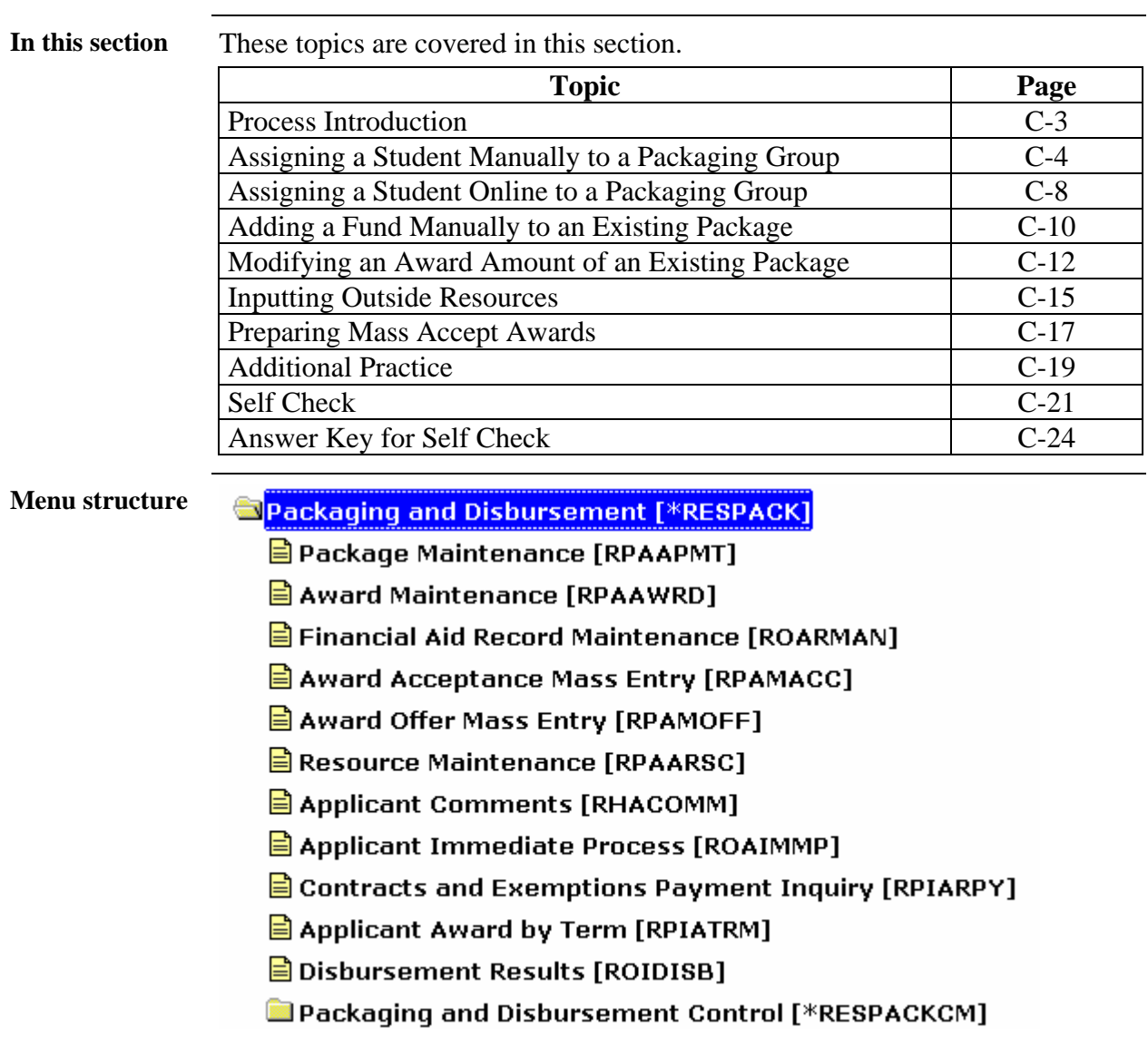

### **Process Introduction**

**Flow diagram** This diagram highlights the process used to package funds.

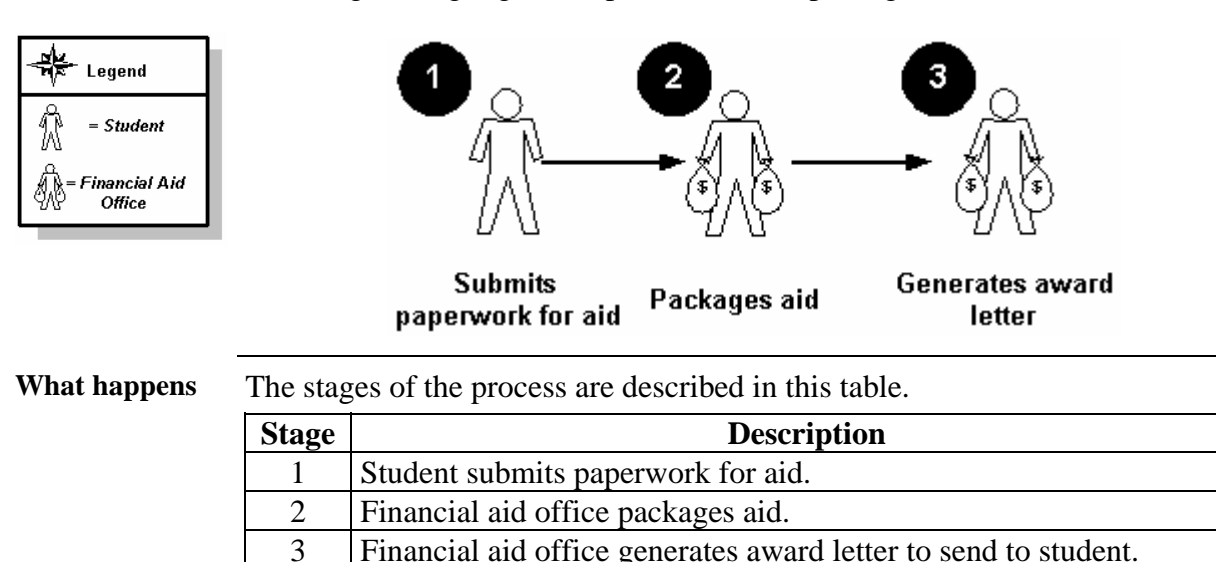

Financial aid office generates award letter to send to student.

#### **Assigning a Student Manually to a Packaging Group**

**Introduction** Once all the packaging options and packaging groups have been defined, you are ready to assign packaging groups to your students. If you are manually assigning a student to a packaging group, it is important to remember that the rules that were created to place a student into a packaging group will not be referenced for this procedure because you are overriding Banner to group a student manually.

> You will use the Award Form Maintenance (RPAAWRD) to manually assign the students to a packaging group. The Award Maintenance Forms – Package Maintenance Form (RPAAPMT) and Financial Aid Record Maintenance (ROARMAN)-- can also be used in assigning a packaging group to a student manually.

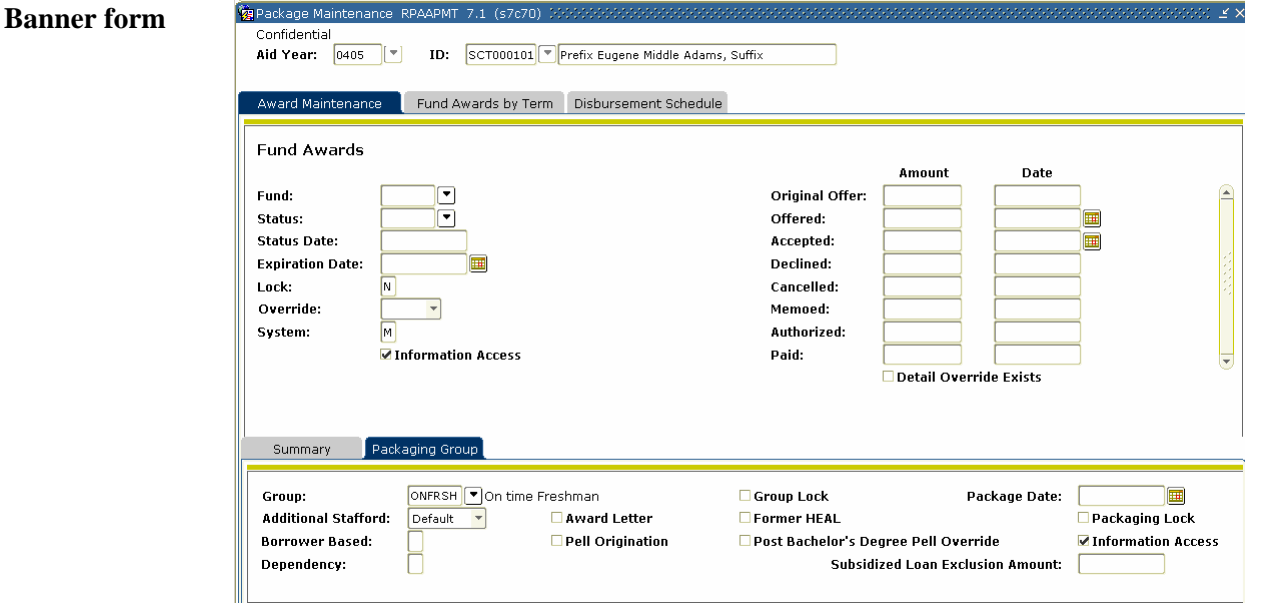

## **Assigning a Student Manually to a Packaging Group,**

**Continued** 

**Procedure** Follow these steps to complete the process.

Note: The student must have a budget assigned in order for any awards to be packaged.

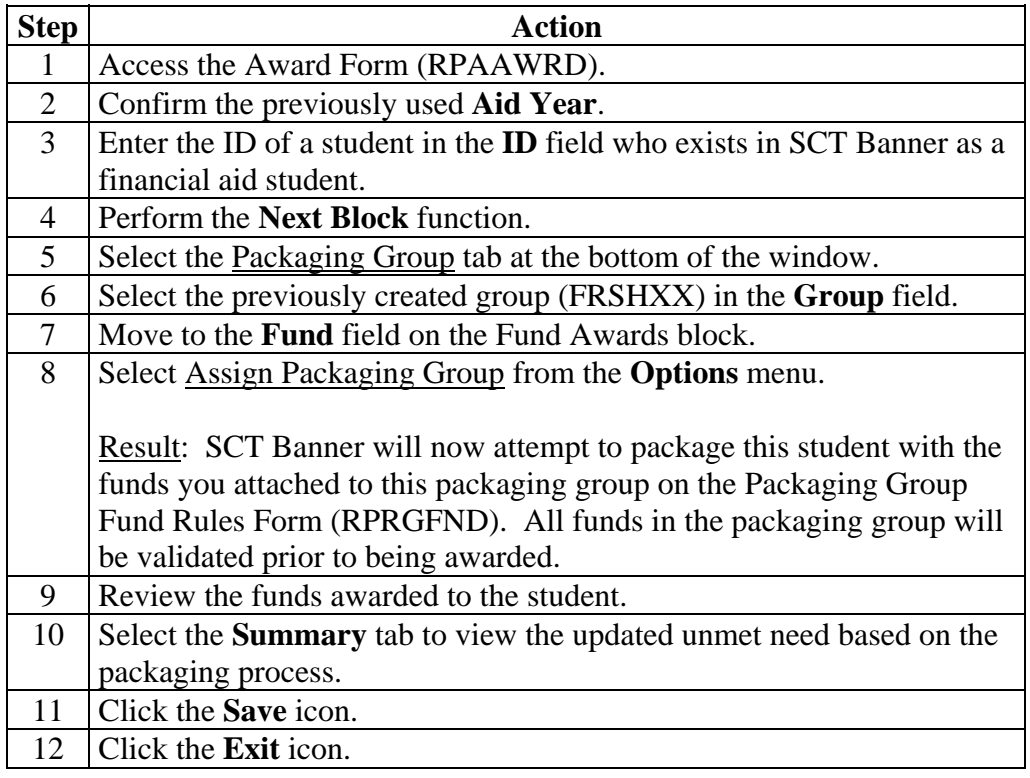

# **Assigning a Student Manually to a Packaging Group,**

**Continued** 

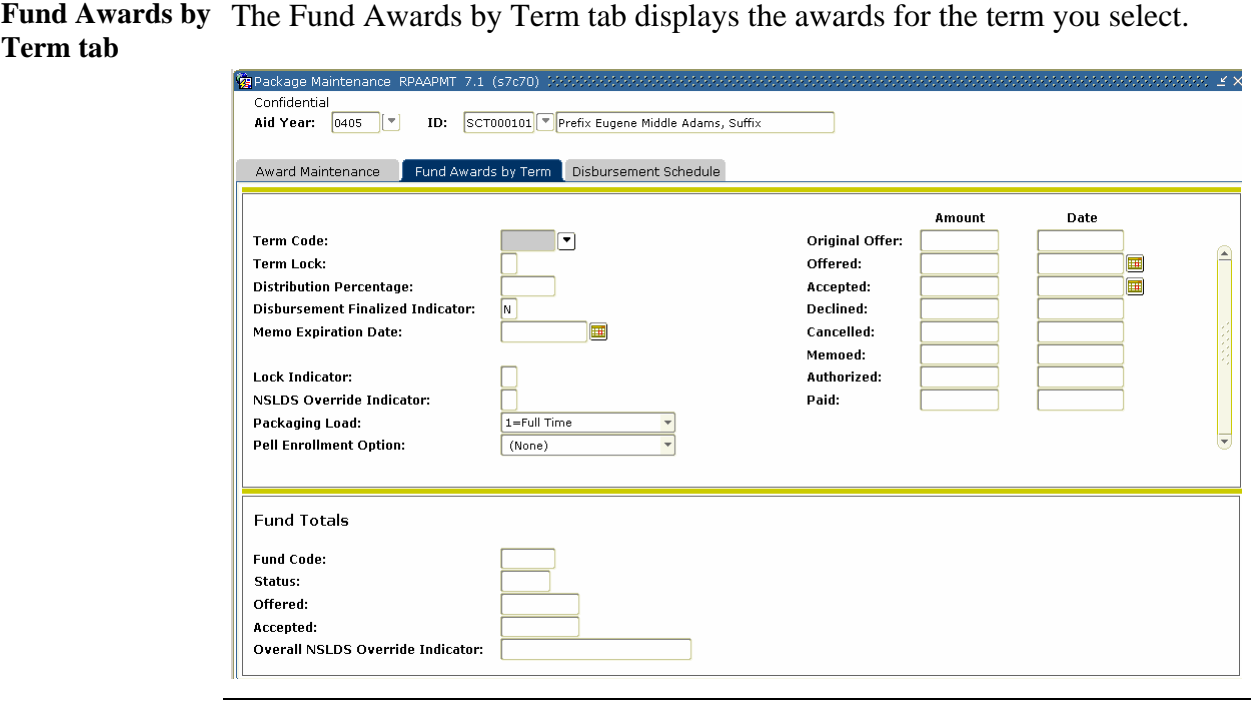

**Procedure** Follow these steps to complete the form.

Note: The student must have a budget assigned in order for any awards to be packaged.

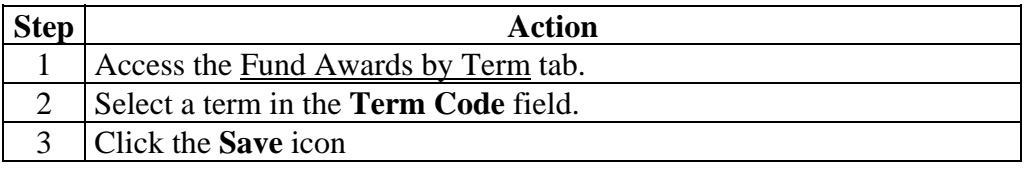

### **Assigning a Student Manually to a Packaging Group,**

**Continued** 

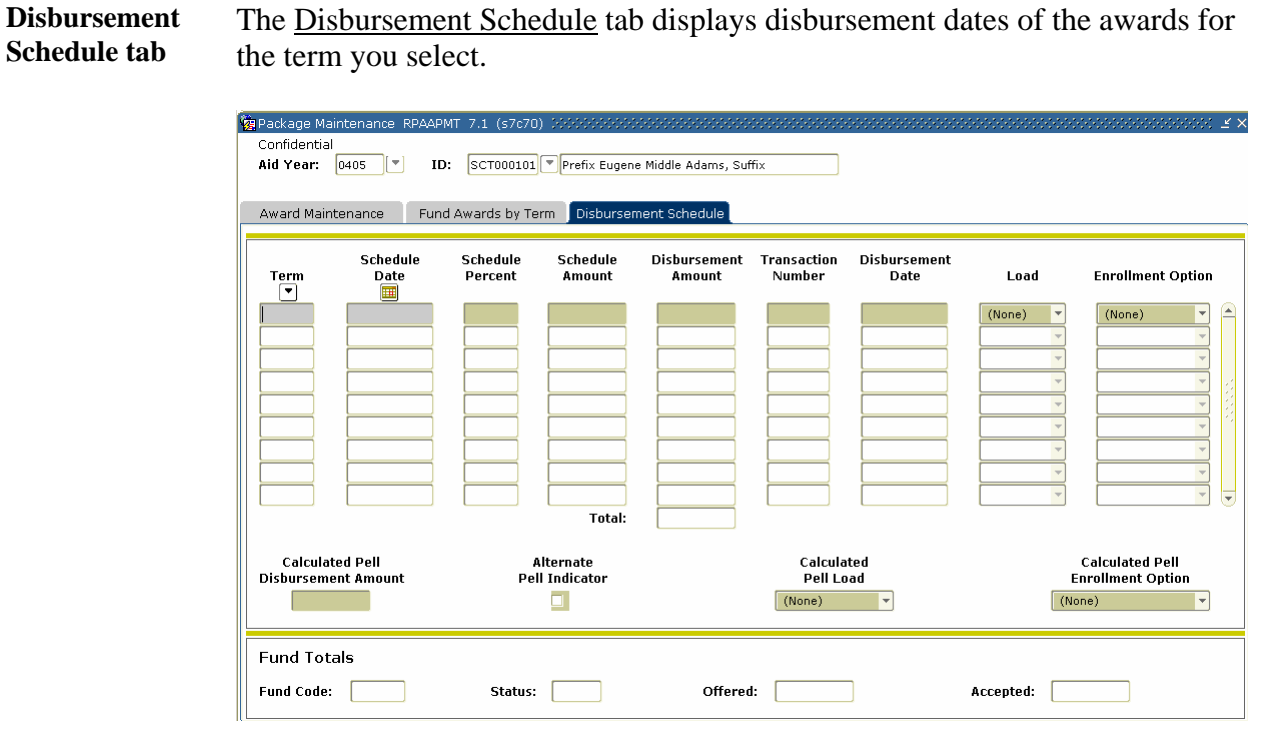

**Procedure** Follow these steps to complete the process.

Note: The student must have a budget assigned in order for any awards to be packaged.

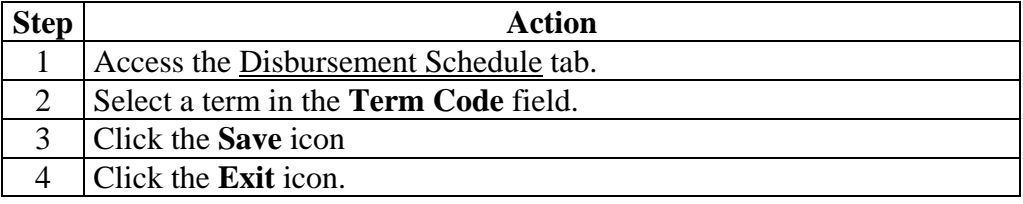

### **Assigning a Student Online to a Packaging Group**

**Introduction** Now that you are able to manually assign a student to a packaging group, it is time to have SCT Banner assign a student to a packaging group based on the rules that have been created.

> You will use the Applicant Immediate Process Form (ROAIMMP) to assign the students online.

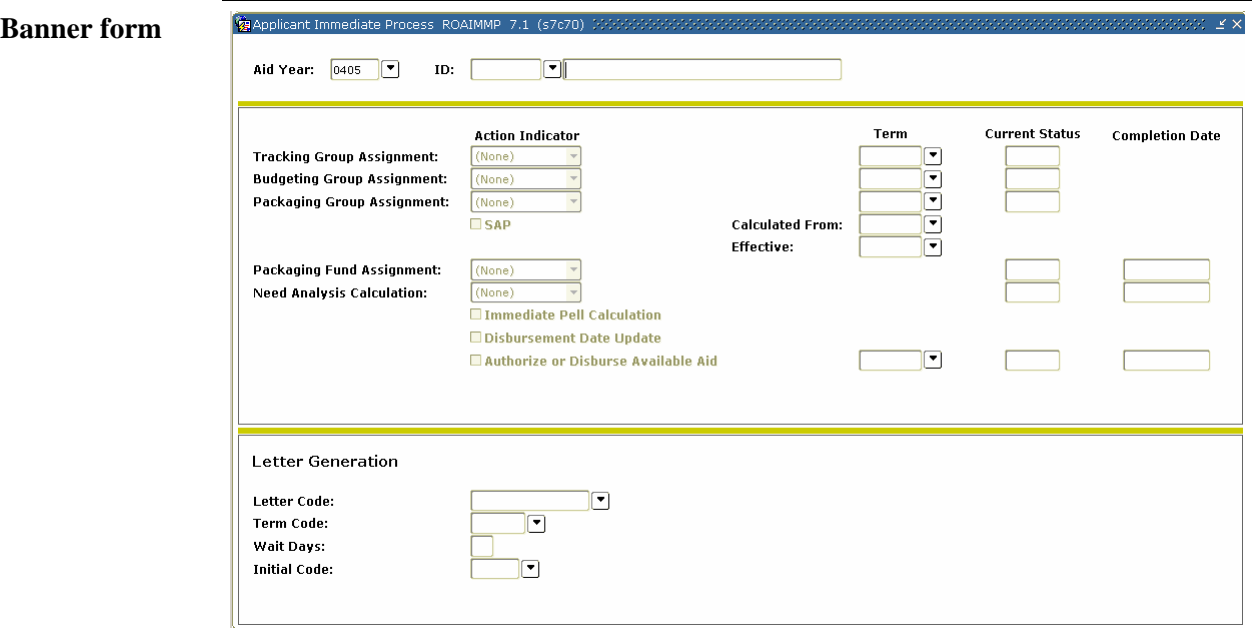

# **Assigning a Student Online to a Packaging Group,** Continued

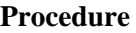

Follow these steps to complete the process.

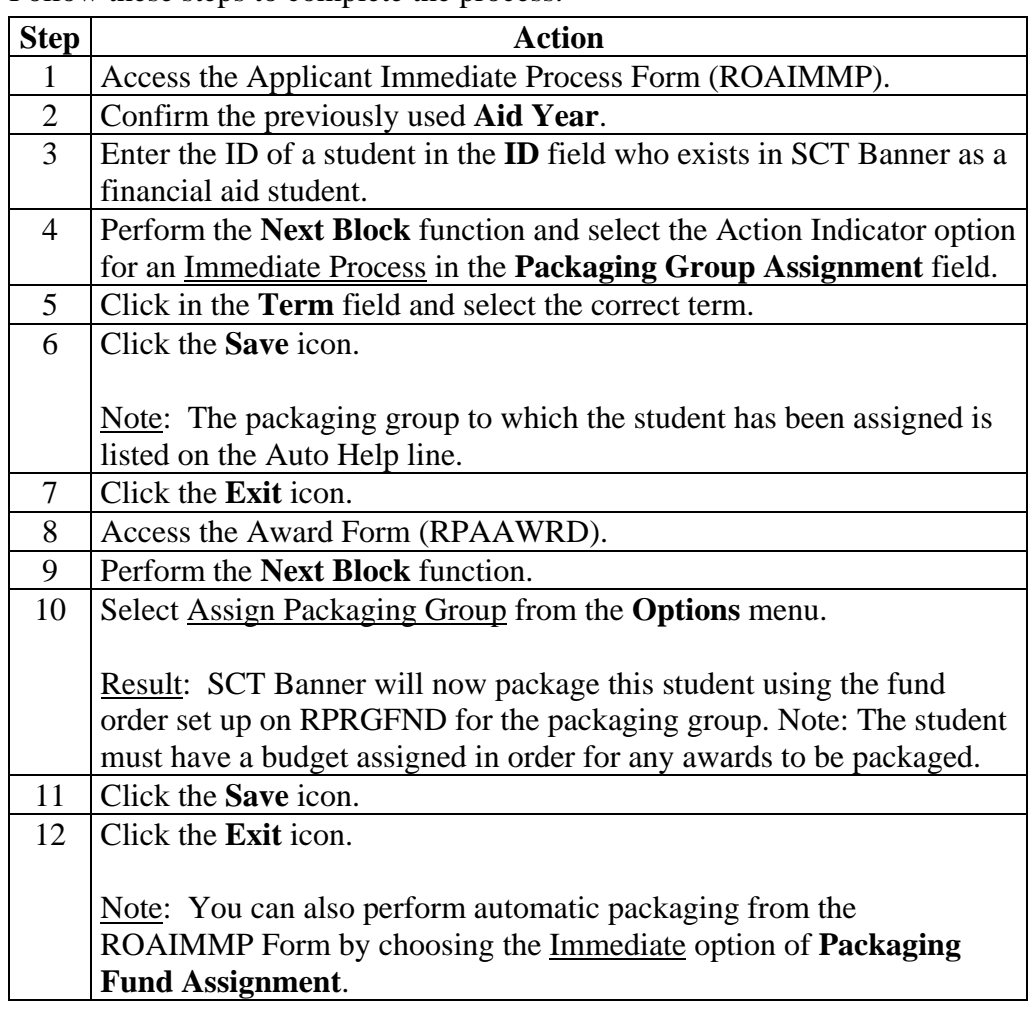

### **Adding a Fund Manually to an Existing Package**

```
Introduction You can use the Award Maintenance Form (RPAAWRD) to a fund manually 
    to an existing package.
```
*Example*: A student has come into your office with changes that affect his/her eligibility and you have revised his/her Need Analysis and Budget. The student has already been packaged, but the changes have resulted in additional eligibility and you choose to make those changes manually.

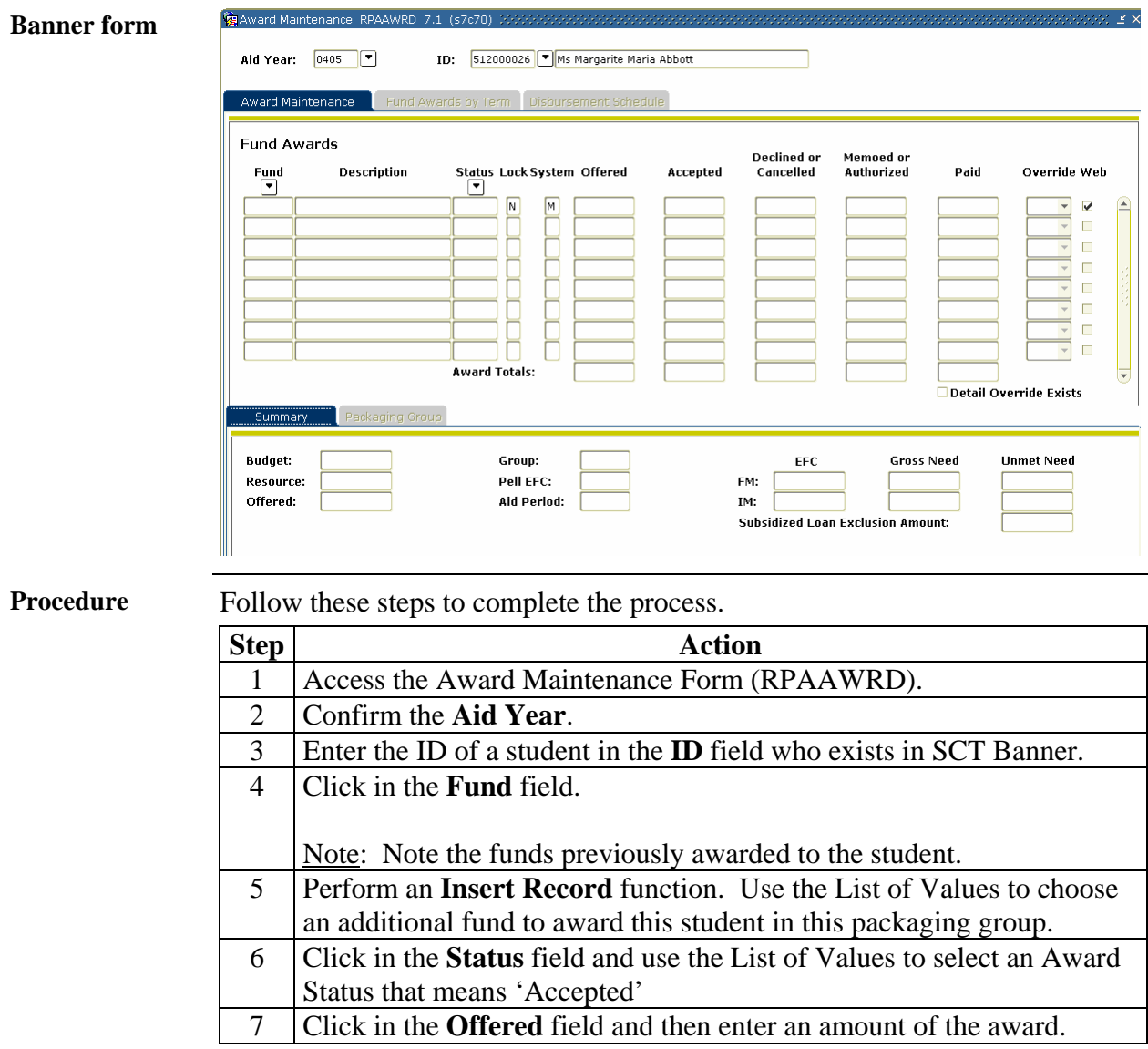

# **Adding a Fund Manually to an Existing Package,** Continued

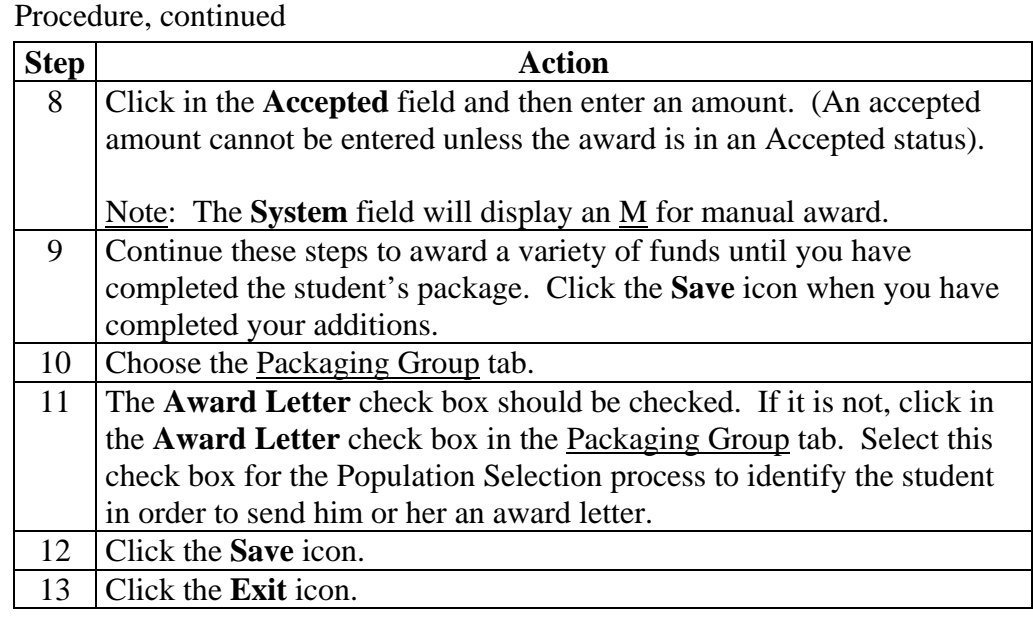

### **Modifying an Award Amount of an Existing Package**

**Introduction** You can also use the Award Maintenance Form (RPAAWRD) to modify an award amount of an existing package.

> *Example*: A student has come into your office with a request to reduce the amount of loan that he/she was awarded.

Note: the same functions can be performed on the RPAAPMT and ROARMAN forms.

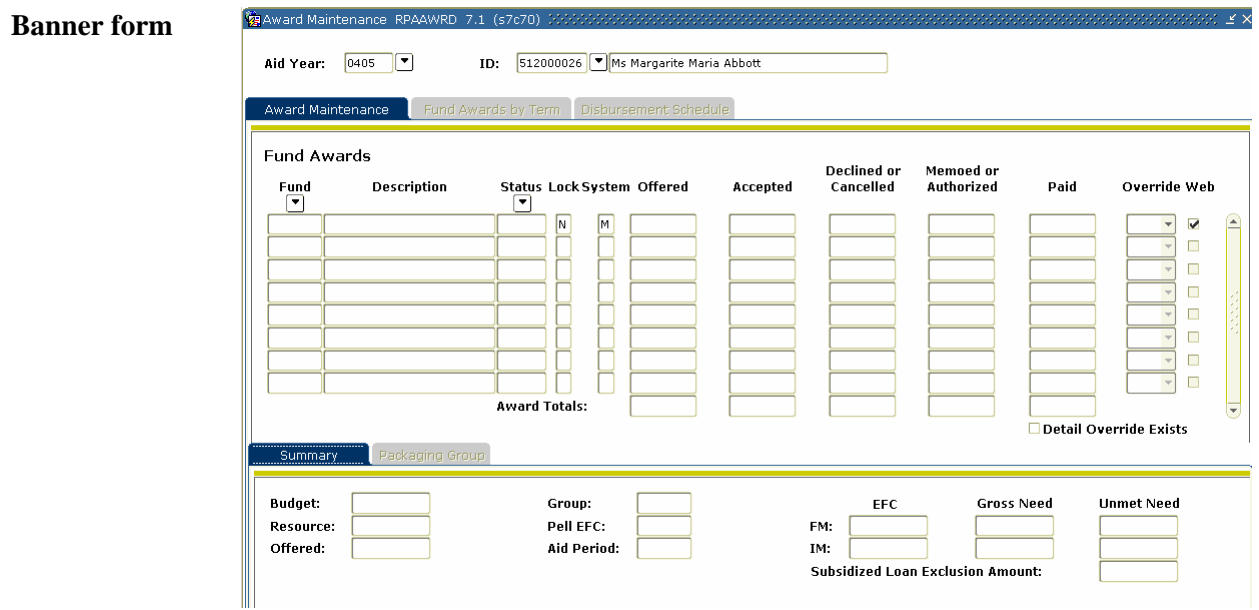

**Procedure 1** Follow these steps to complete the process.

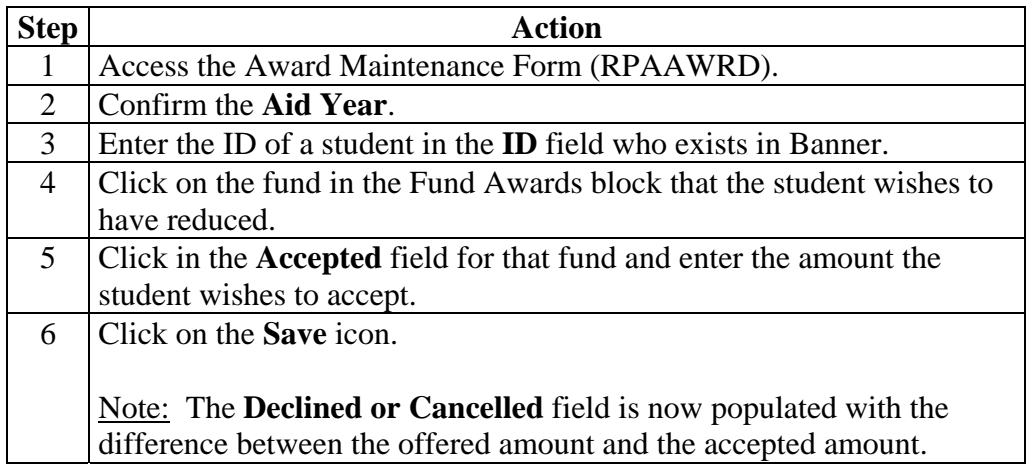

#### **Modifying an Award Amount of an Existing Package,**

**Continued** 

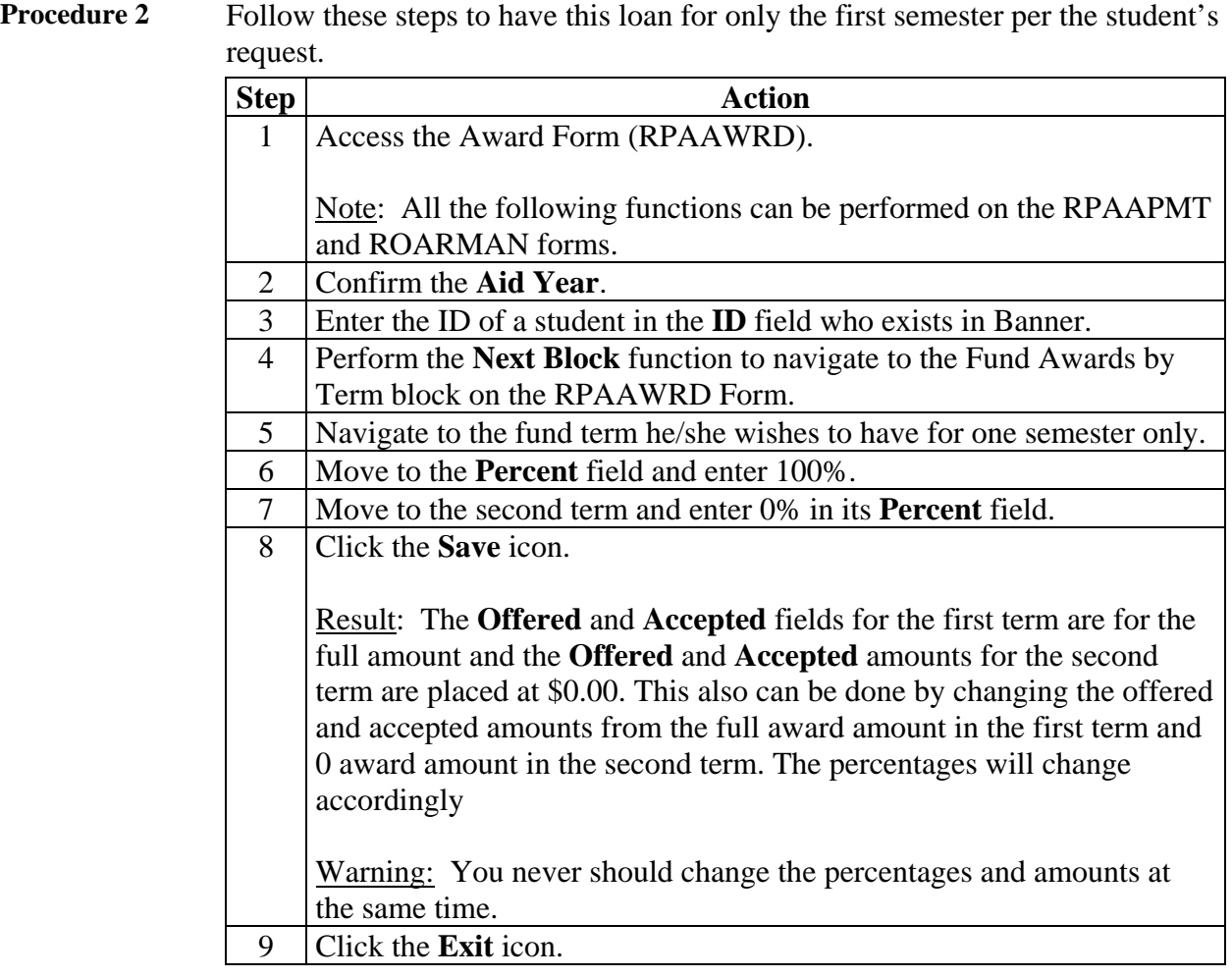

#### **Modifying an Award Amount of an Existing Package,**

**Continued** 

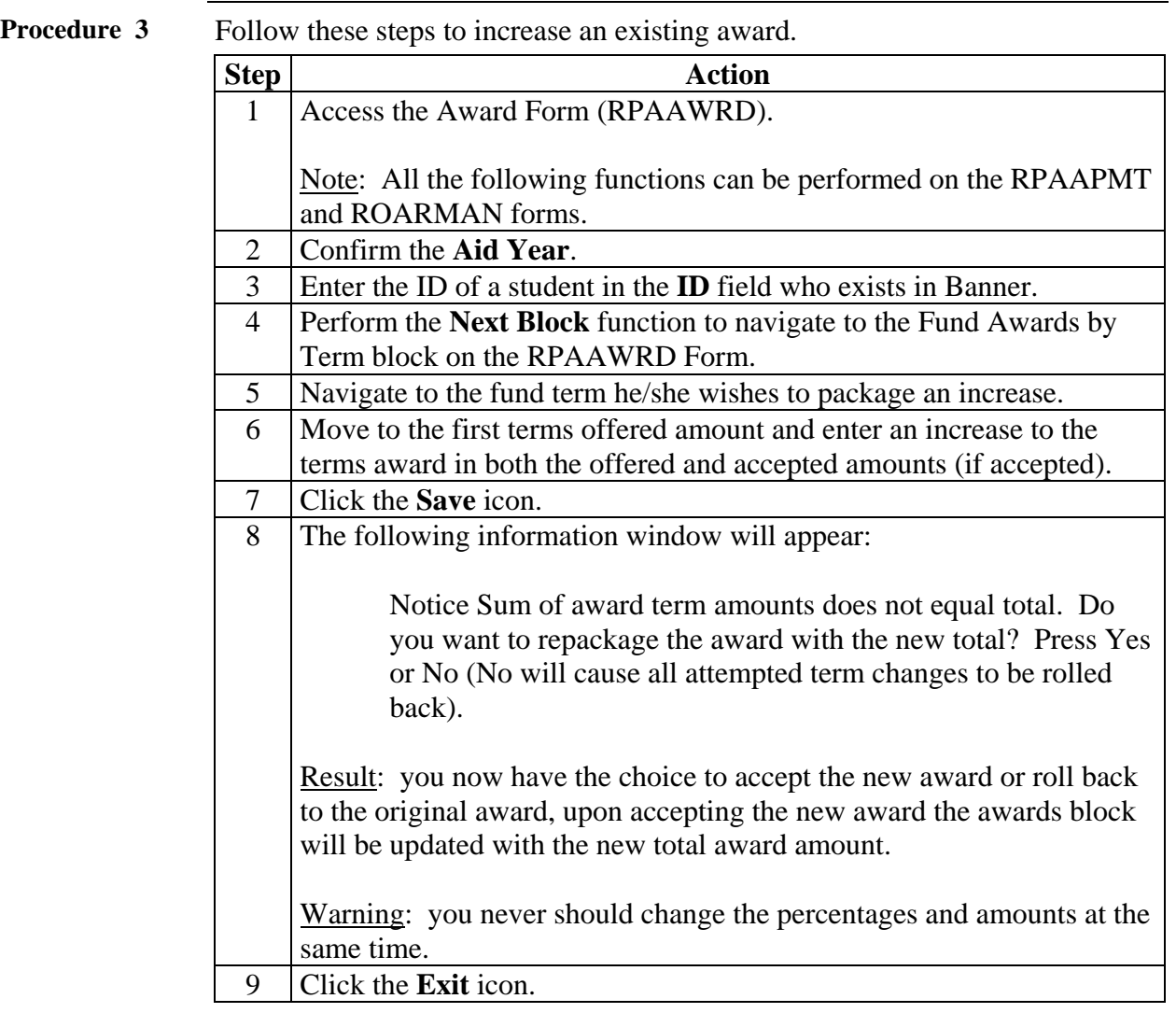

#### **Inputting Outside Resources**

**Introduction** The Resource Code Validation Form (RTVARSC) is used by the financial aid office or business office to define resources.

> *Example*: Your school receives notification of an outside scholarship that has been awarded to ten of your students. The scholarship agency awards the scholarship to the students directly. Your organization has chosen to treat these types of scholarships as resources.

Note: Default Resource codes only need to be set up once.

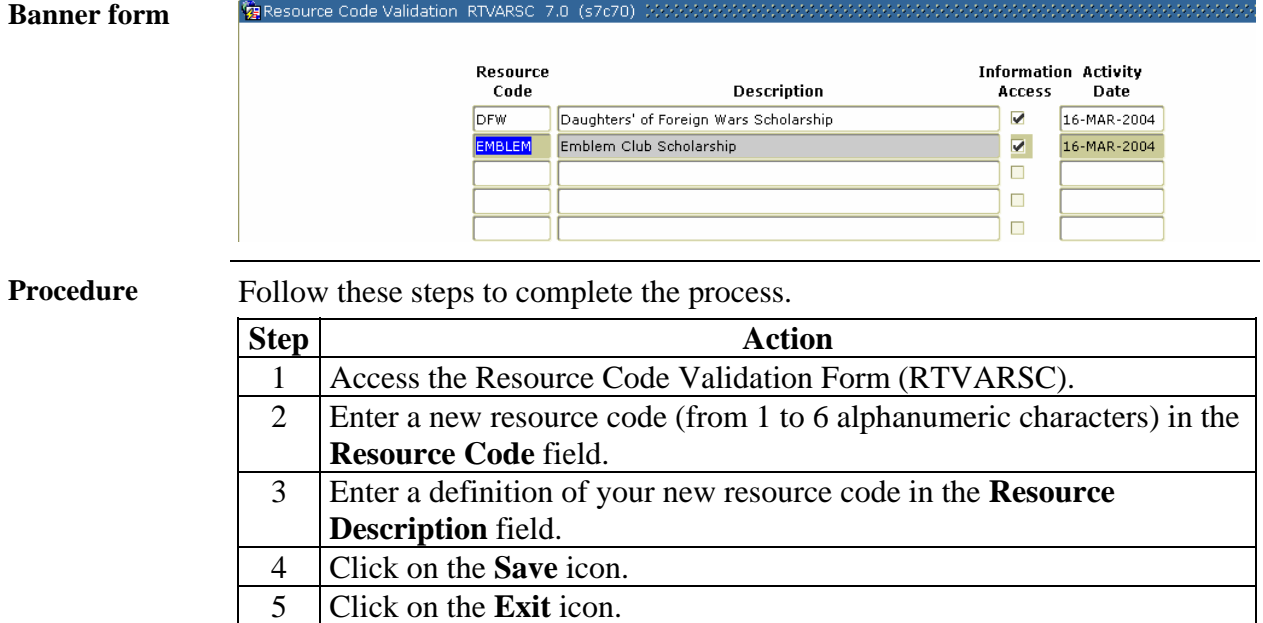

# **Inputting Outside Resources,** Continued

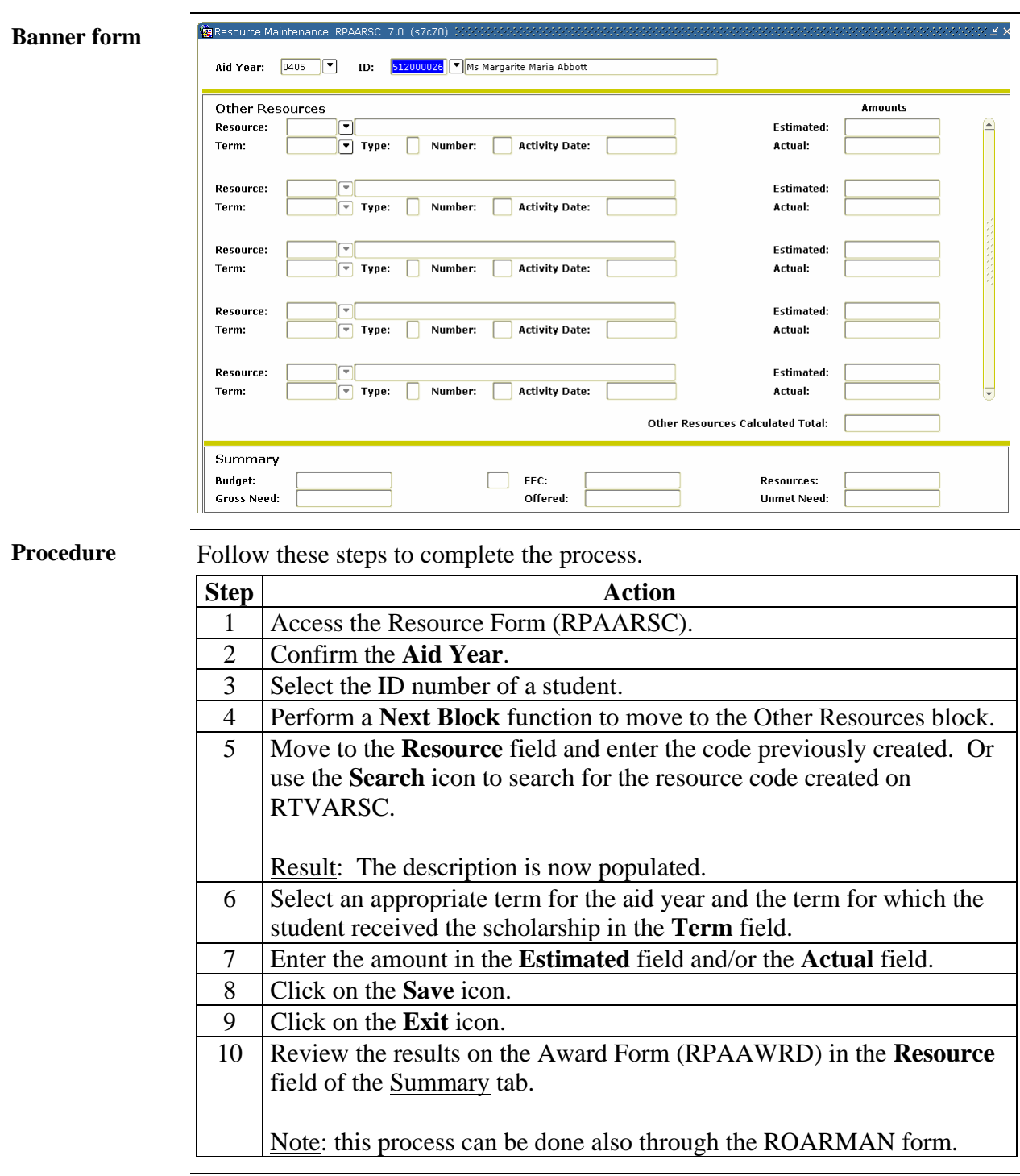

#### **Preparing Mass Accept Awards**

**Introduction** The Award Acceptance Mass Entry Form (RPAMACC) enables you to enter a large number of applicant award acceptance or rejections or to accept the students entire package with one record..

> *Example*: Your institution does not automatically accept loan or work funds when they are awarded; it sends award letters to students permitting them to accept or decline them. You want to mass process all the letters that students have returned to the financial aid office.

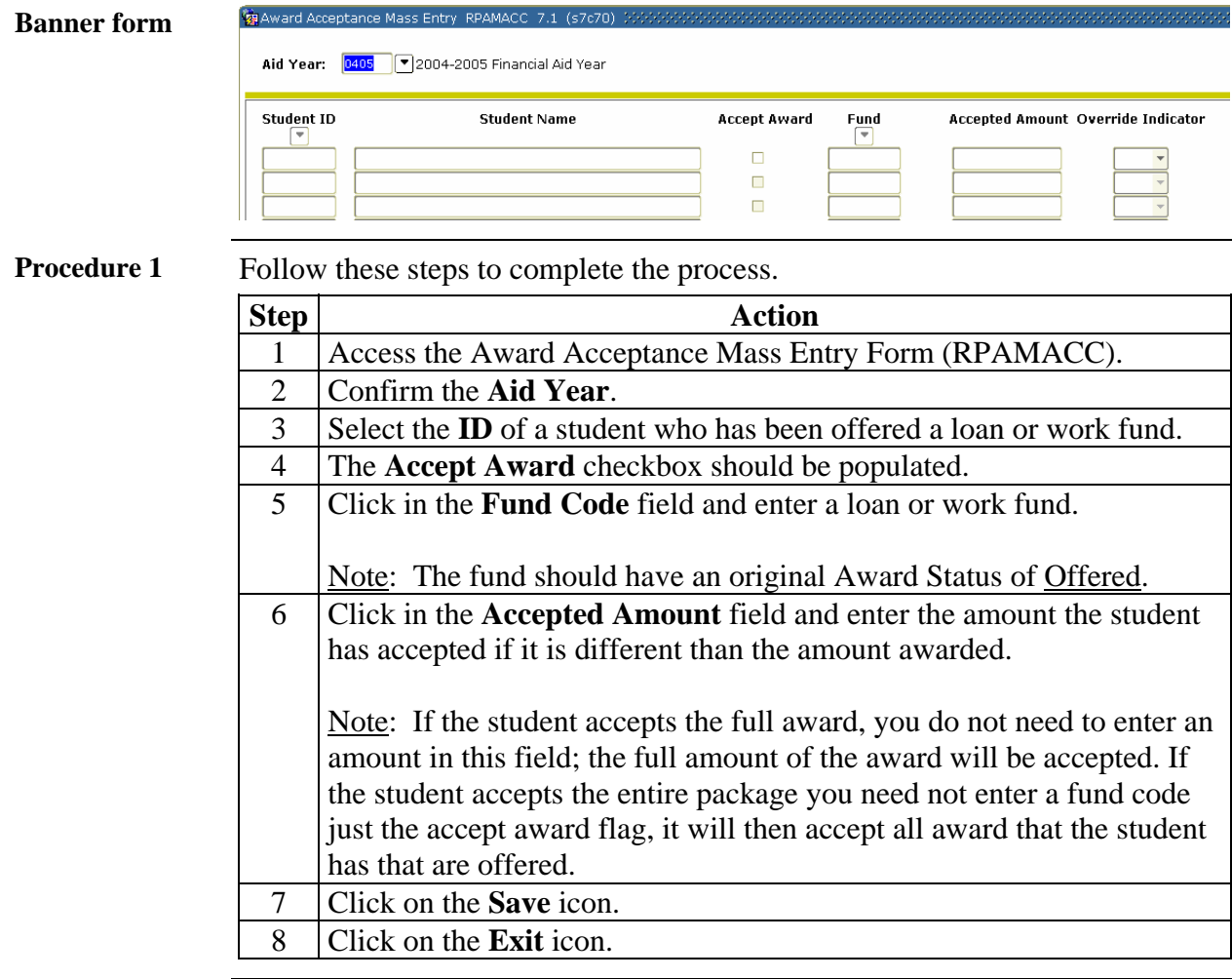

# **Preparing Mass Accept Awards, Continued**

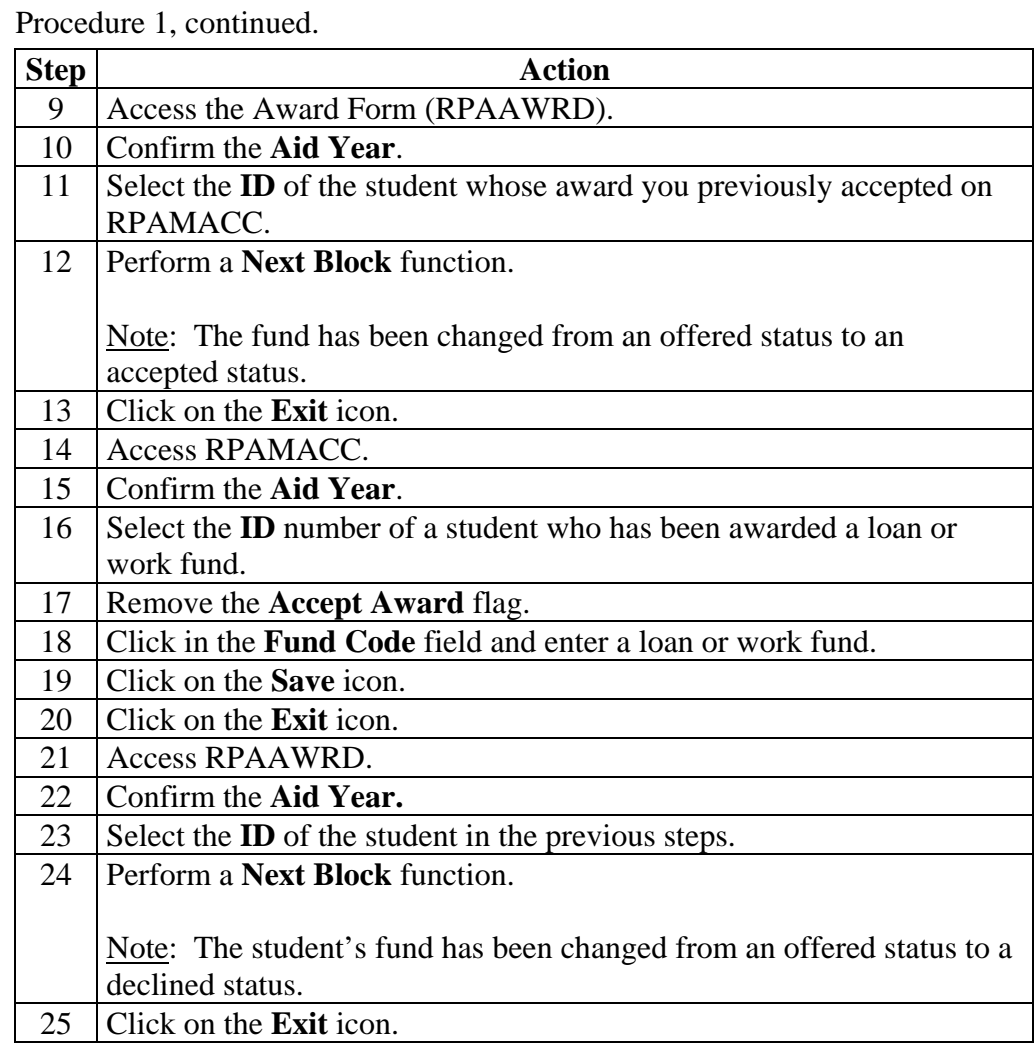

## **Additional Practice**

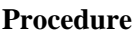

Using a student who has not yet been packaged, place the student into a packaging group. First, you will manually enter a fund and amount and then you will auto package the student.

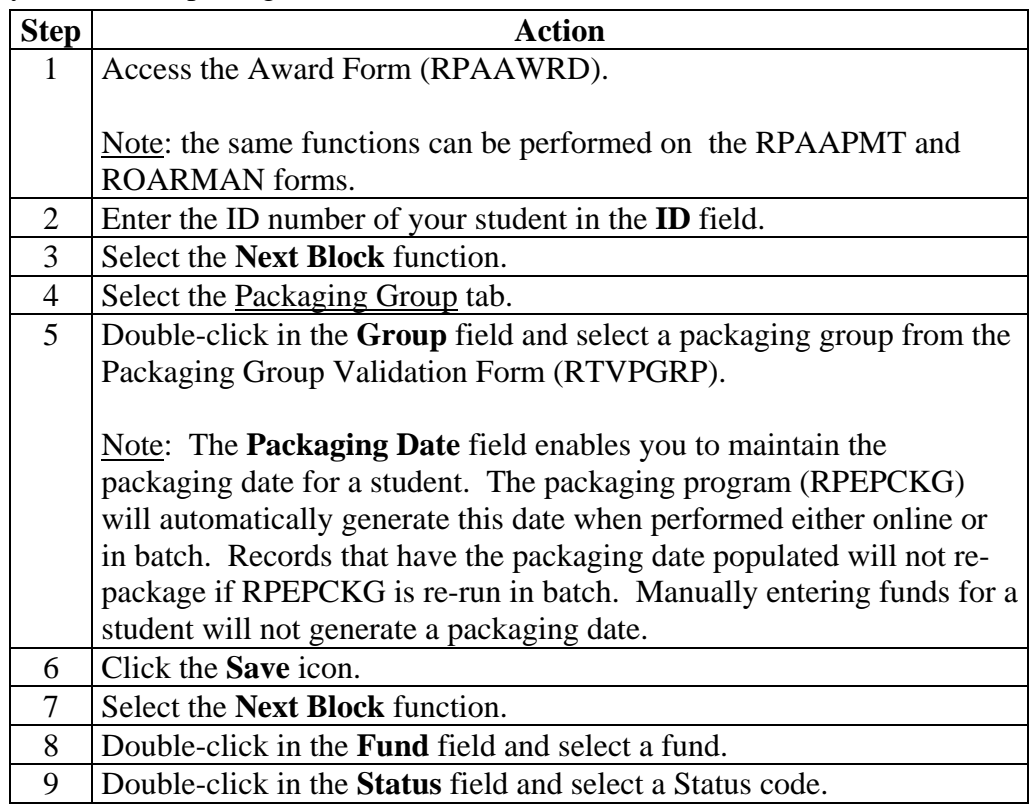

# **Additional Practice,** Continued

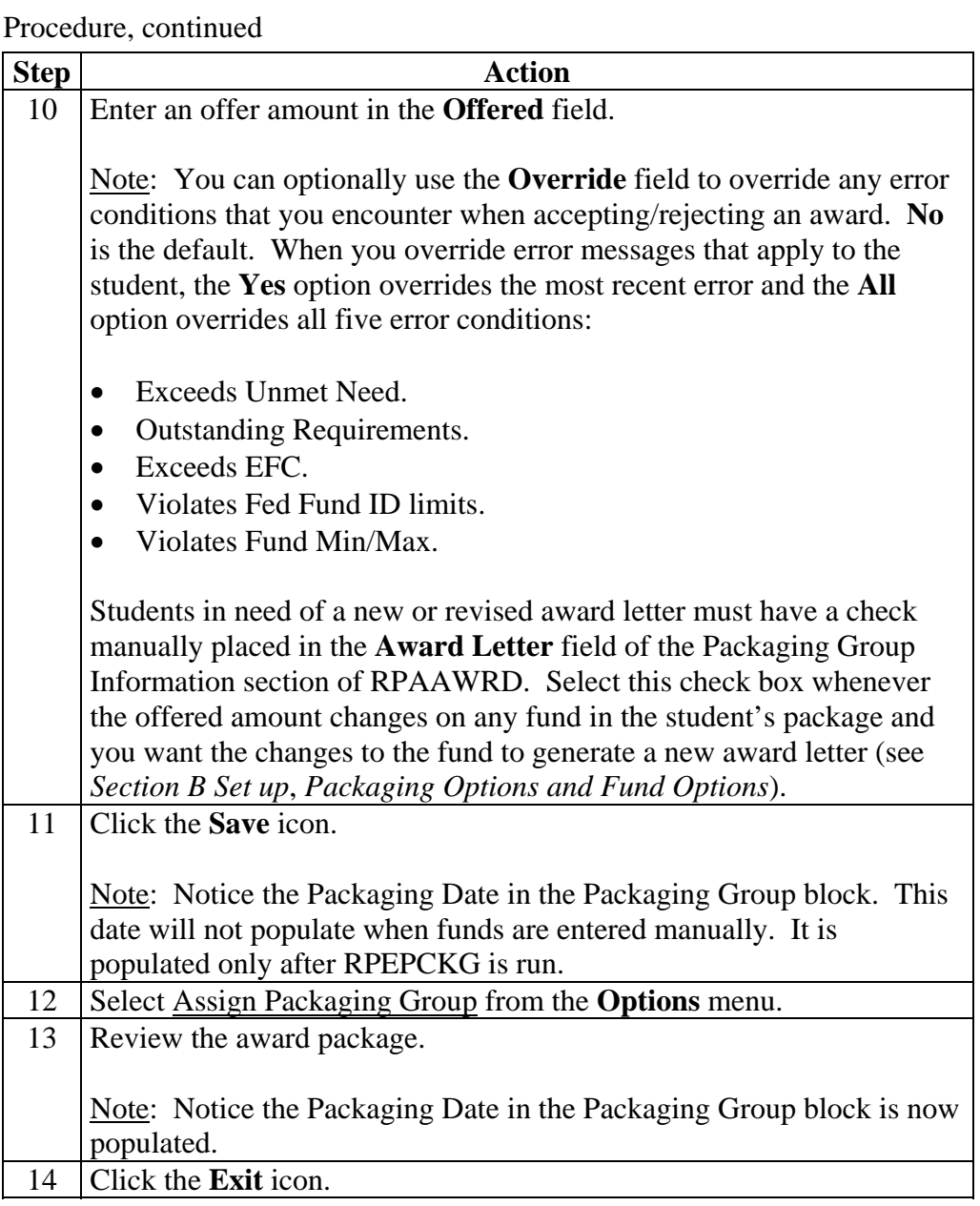

## **Self Check**

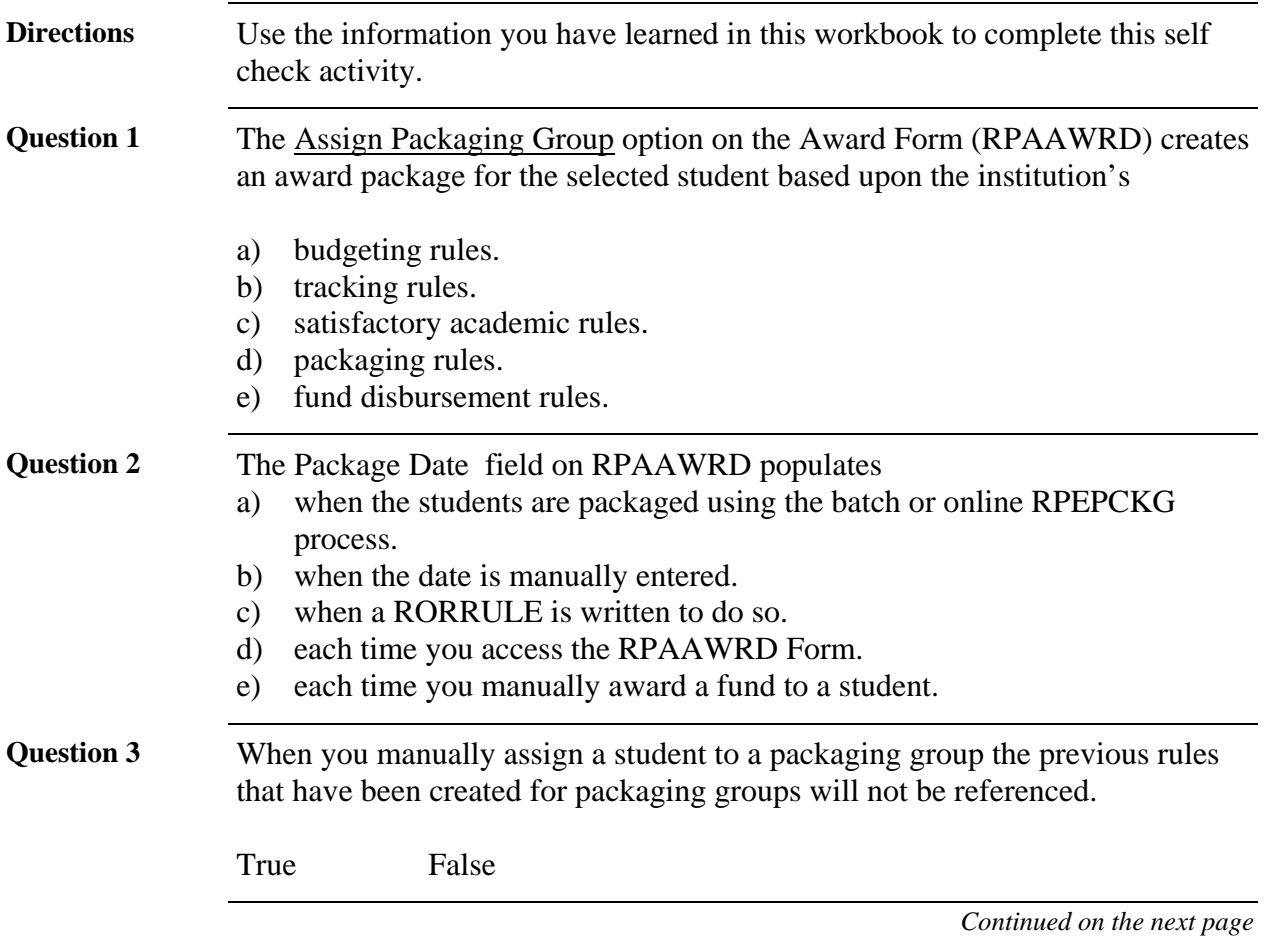

# **Self Check,** Continued

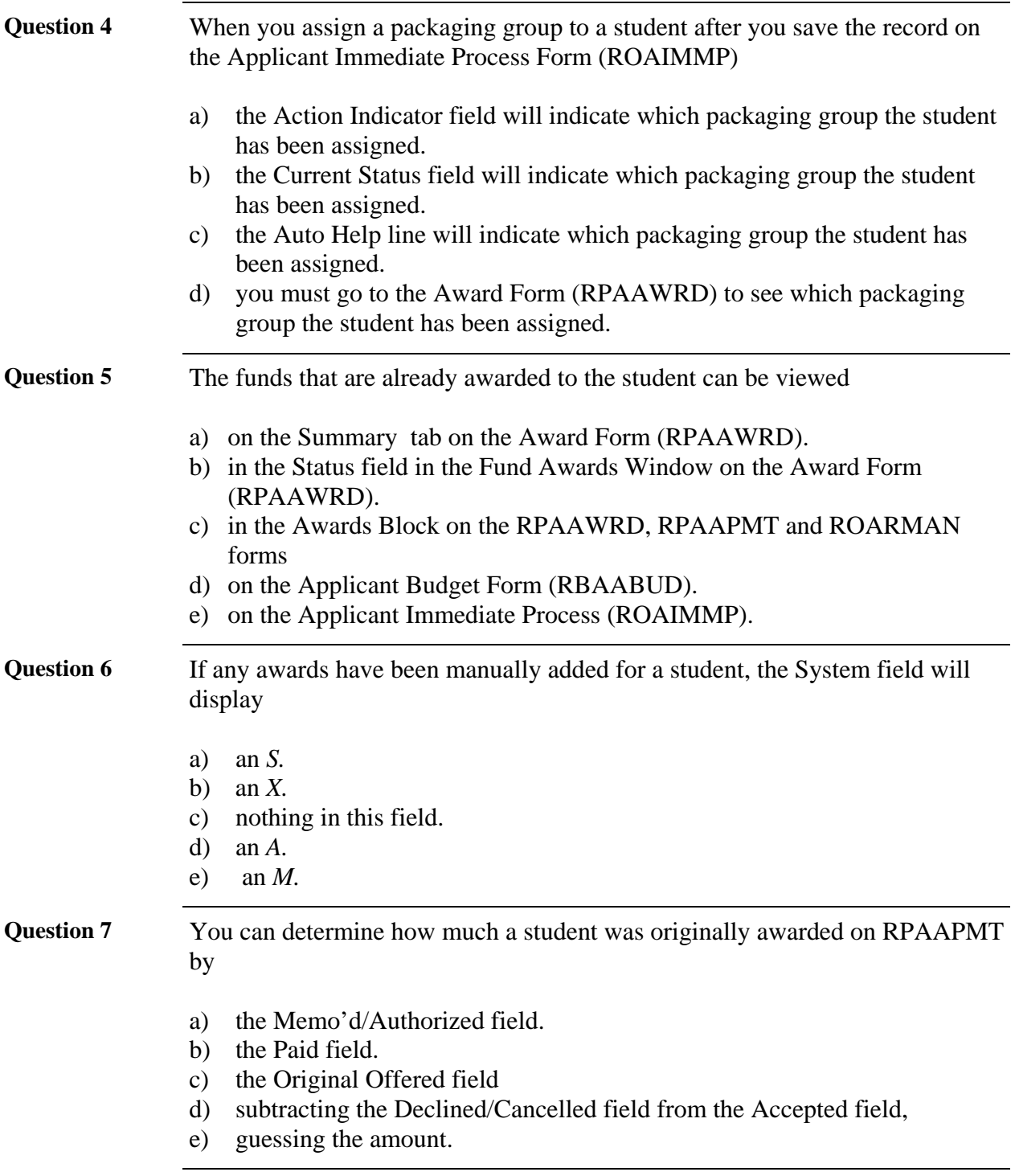

## **Self Check, Continued**

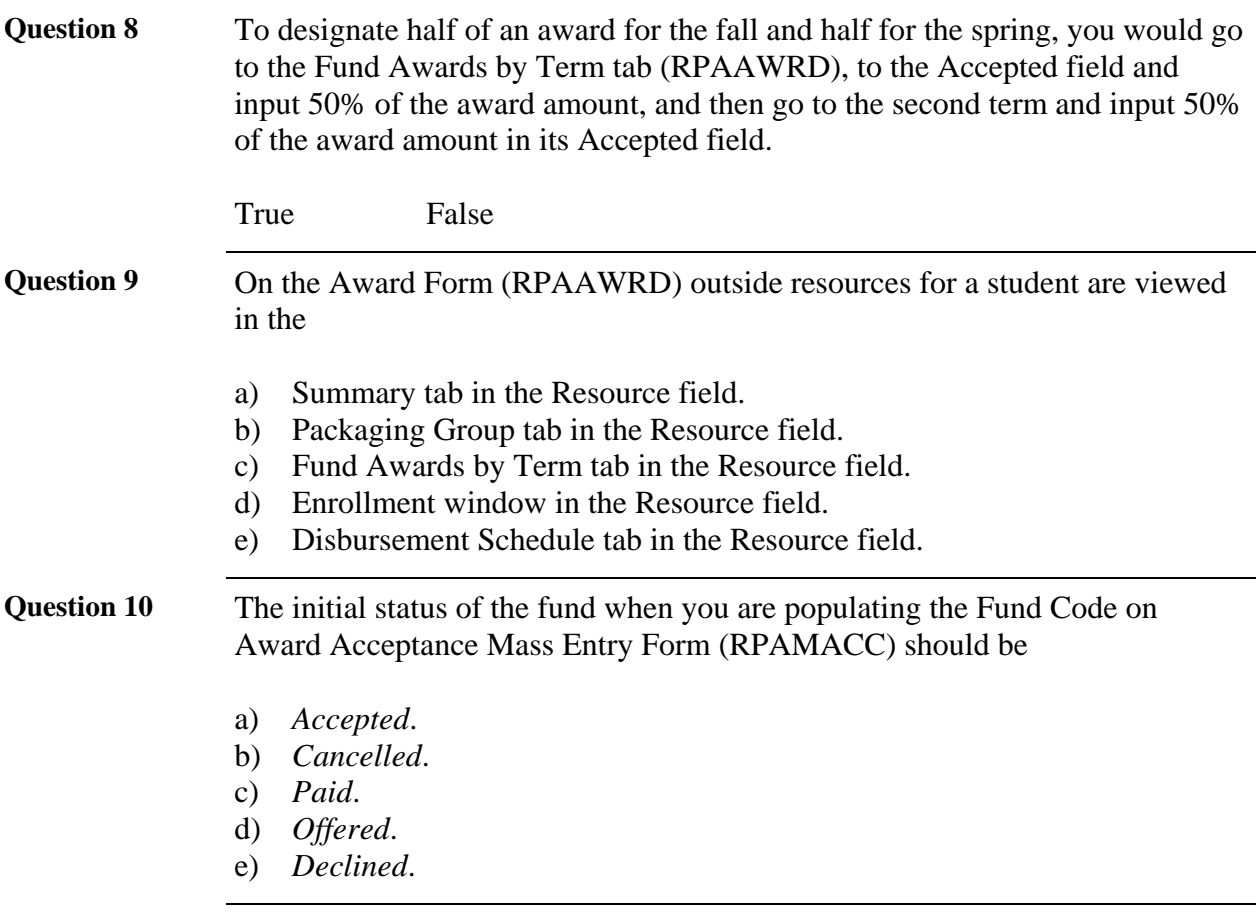

# **Answer Key for Self Check**

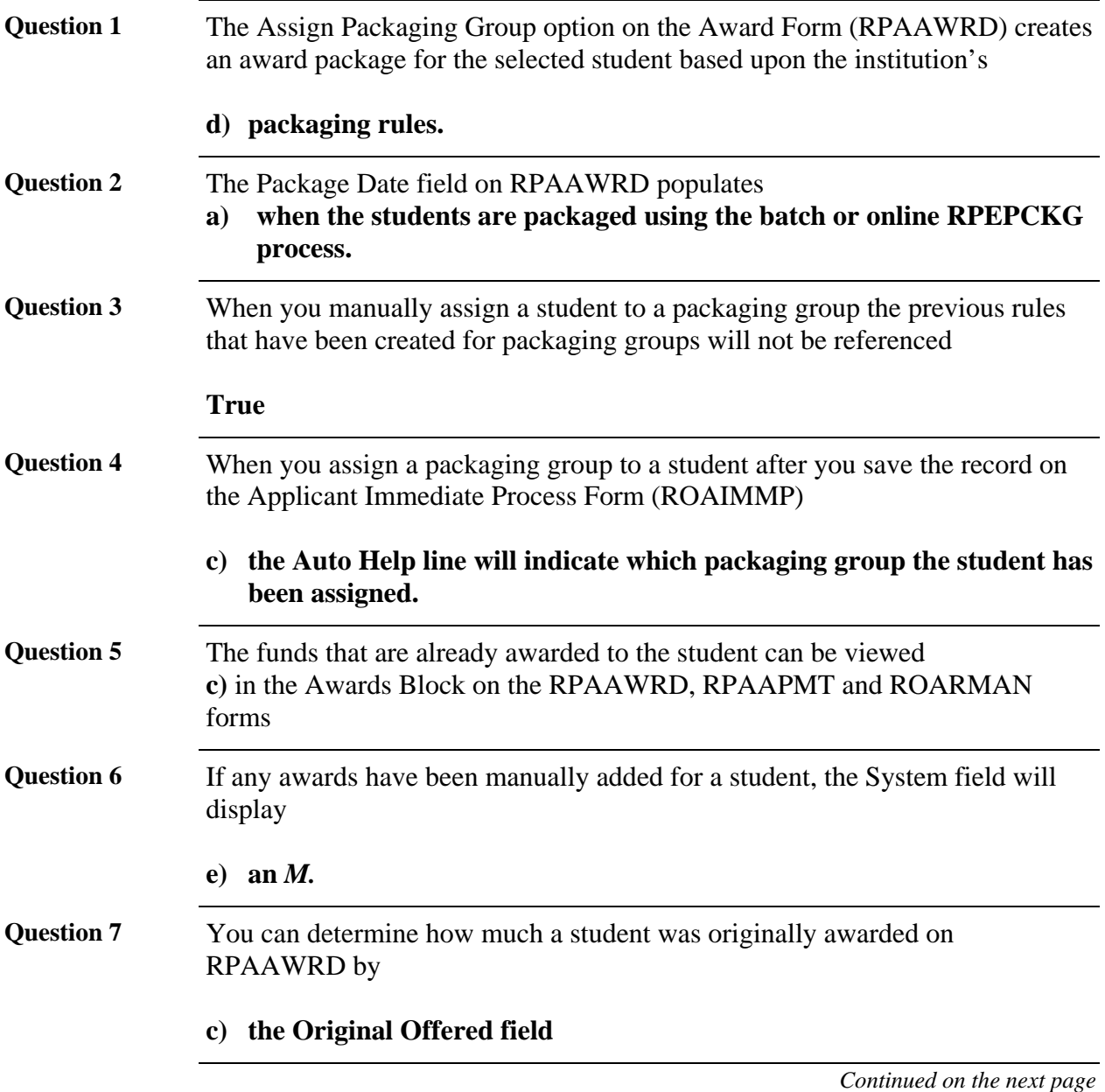

# **Answer Key for Self Check,** Continued

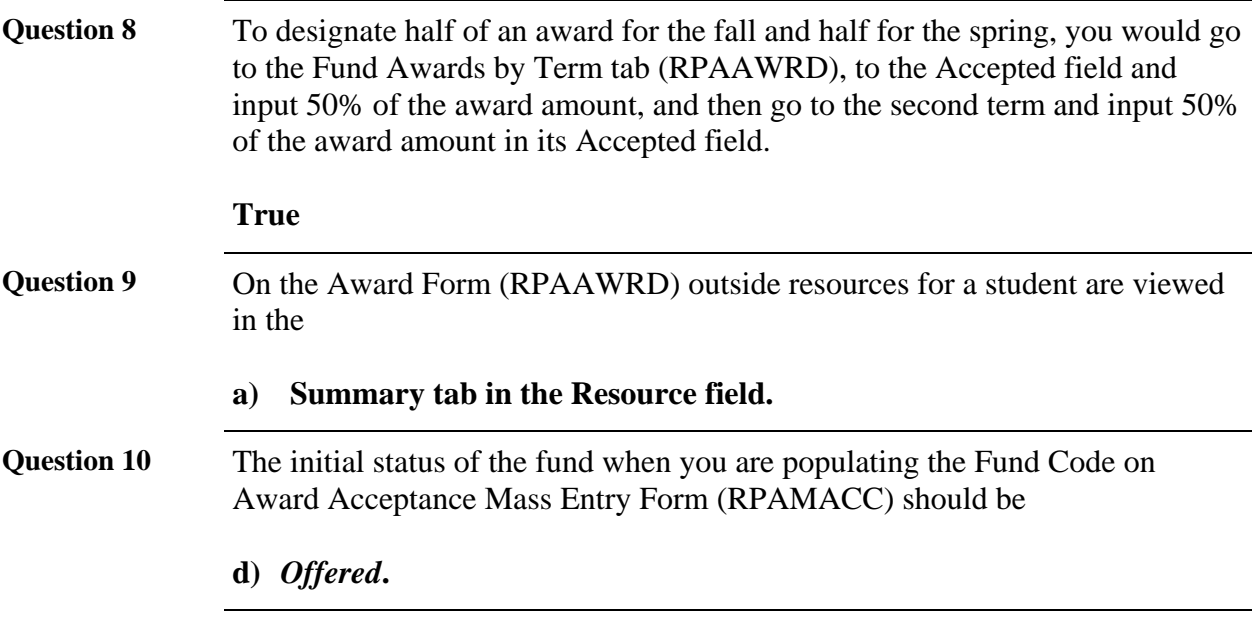

## **Section D: Reference**

#### **Overview**

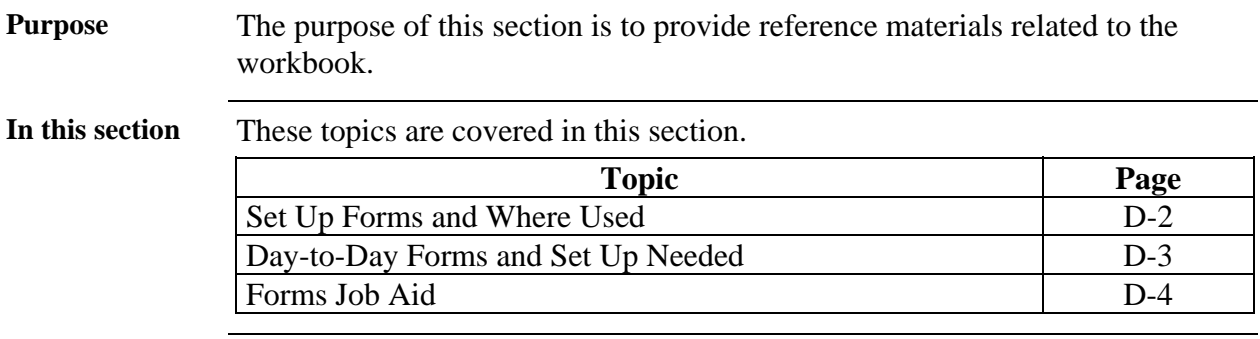

# **Set Up Forms and Where Used**

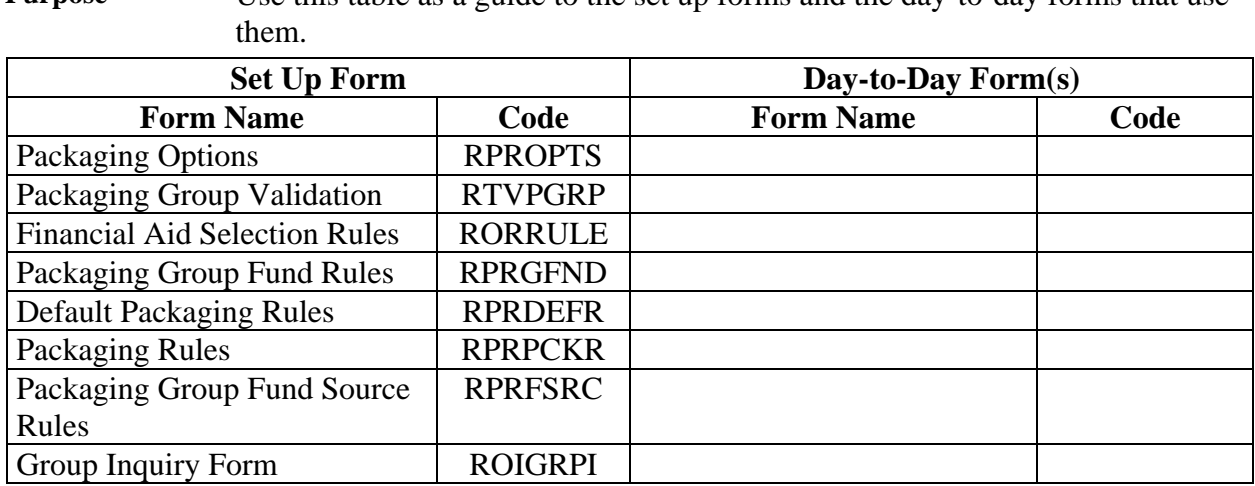

**Purpose** Use this table as a guide to the set up forms and the day-to-day forms that use

## **Day-to-Day Forms and Set Up Needed**

**Purpose** Use this table as a guide to the day-to-day forms and the set up forms needed for each.

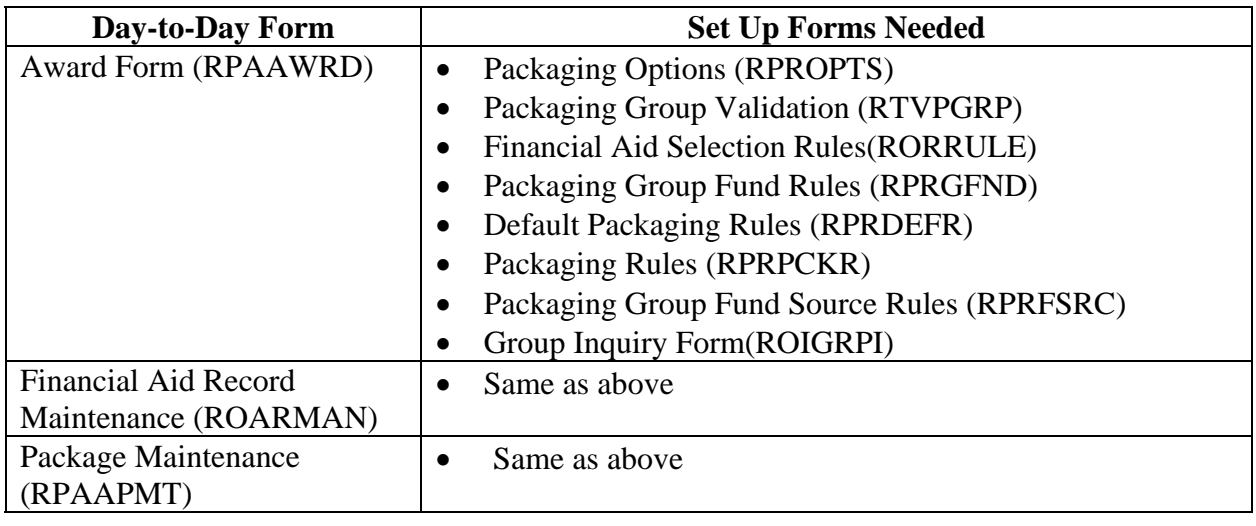

### **Forms Job Aid**

**Purpose** Use this table as a guide to the forms used in this workbook. The Owner column may be used as a way to designate the individual(s) responsible for maintaining a form.

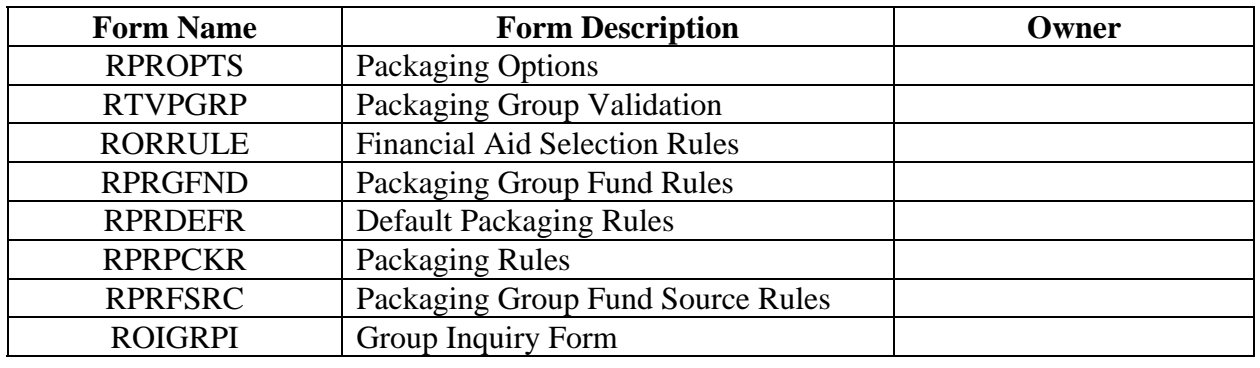

## **Release Date**

This workbook was last updated on 07/06/2005.